# **Abridged English Manual**

For more information about handset operations and functions, please go to the Vodafone K.K. Website (www.vodafone.jp) for the full manual\* or dial 157 from a Vodafone handset for Customer Service.

\* Please note that the full manual may not be available in English at time of purchase. In this case, call Customer Service or check Vodafone Website again at a later date.

705T\_20\_初校.indd 1

06.3.2 8:19:17 PM

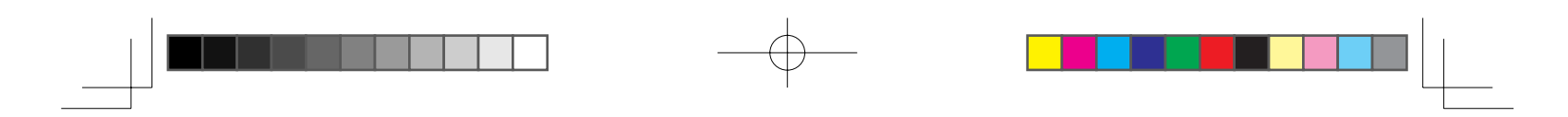

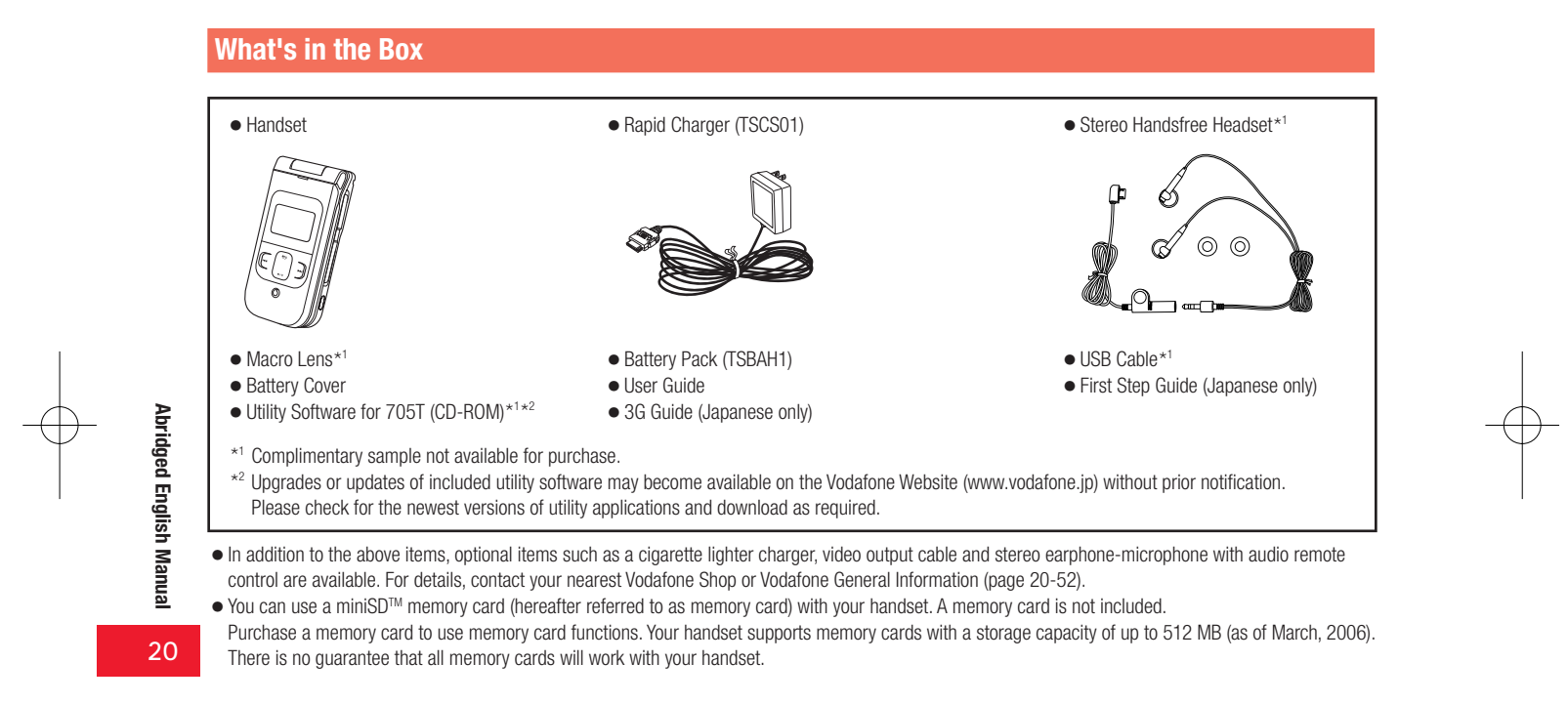

 $20 - 2$ 

705T\_20\_初校.indd 2

06.3.22 3:14:38 PM

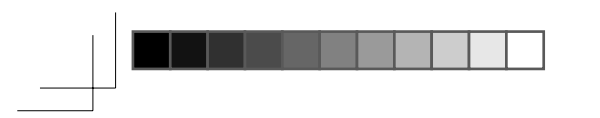

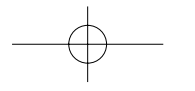

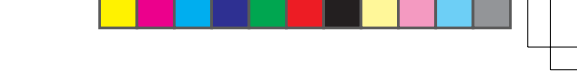

# **Symbols Used in This Manual**

# **Using Soft Keys**

Press soft keys to perform operations indicated at the bottom of the main display.

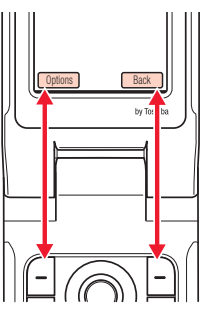

• Press  $\bigcap$  to access Options menu.<br>• Press  $\bigcap$  to return to the previous menu.

# **Using the Navigation Key**

Use the navigation key to move the cursor, access functions, display the Main<br>menu, confirm selected items and perform selected operations.

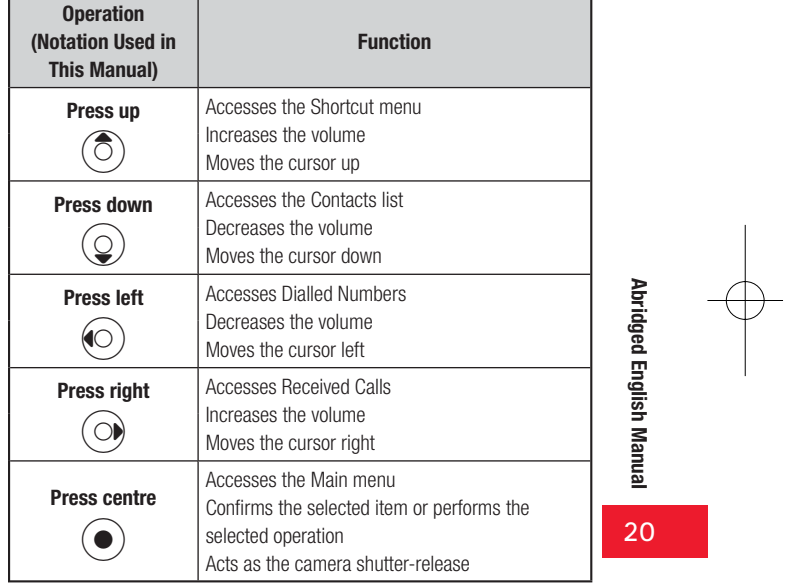

 $20 - 3$ 

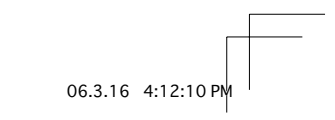

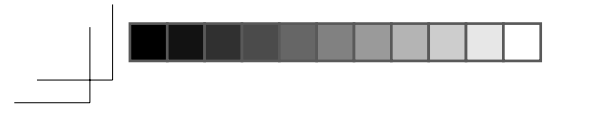

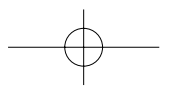

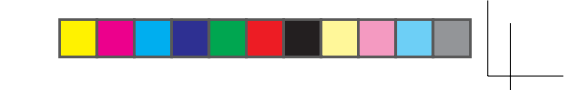

06.3.2 8:19:19 F

#### **TOSHIBA CORPORATION**

#### **IMPORTANT NOTE: PI FASE READ REFORE LISING YOUR HANDSET**

BY ATTEMPTING TO USE ANY SOFTWARE ON THE SUPPLIED HANDSET THIS CONSTITUTES YOUR ACCEPTANCE OF THESE EULA TERMS. IF YOU REJECT OR DO NOT AGREE WITH ALL THE TERMS OF THIS EULA. PLEASE DO NOT ATTEMPT TO ACCESS OR USE THE SUPPLIED SOFTWARE.

#### **End User License Agreement**

This End User License Agreement ("EULA") is a legal agreement between you (as the user) and TOSHIBA CORPORATION ("Toshiba") with regard to the copyrighted software as installed in a Toshiba 3G handset supplied to you (the "Handset").

Use or disposal of any software installed in the Handset and related documentations (the "Software") will constitute your acceptance of these terms, unless separate terms are provided by the Software supplier on the Handset, in which case certain additional or different terms may apply. If you do not agree with the terms of this EULA, do not use or dispose the Software.

1. License Grant. Toshiba grants to you a personal, non-transferable and non-exclusive right to use the Software as set out in this EULA. Modifying, adapting, translating, renting, copying, making available, transferring or assigning all or part of the Software, or any rights aranted hereunder, to any other persons and removing any proprietary notices, labels or marks from the Software is strictly prohibited, except as expressly permitted in this EULA. Furthermore, you hereby agree not to create derivative works based on the Software.

- 2. Copyright. The Software is licensed, not sold. You acknowledge that no title to the intellectual property in the Software is or will be transferred to you. You further acknowledge that title and full ownership rights to the Software will remain the exclusive property of Toshiba, Toshiba's affiliates, and/or their suppliers, and you will not acquire any rights to the Software, except as expressly set out in this EULA. You may keep a back-up copy of the Software only so far as necessary for its lawful use. All copies of the Software must contain the same proprietary notices as contained in or on the Software and are subject to the terms of this EULA. All rights not expressly granted under this EULA are reserved to Toshiba, Toshiba's affiliates and/or their suppliers.
- 3. Reverse Engineering. You agree that you will not attempt, and if you are a business organisation, you will use your best efforts to prevent your employees, servants and contractors from attempting to reverse engineer, decompile, modify, translate or disassemble the Software in whole or in part except to the extent that such actions cannot be excluded by mandatory applicable law and only if those actions are taken in accordance with such applicable law. Any failure to comply with the above or any other terms and conditions contained herein will result in the automatic termination of this license and the reversion of the rights granted hereunder to Toshiba.
- 4. DISCLAIMER OF WARRANTY. The Software is provided "AS IS" without warranty of any kind. TOSHIBA, TOSHIBA'S AFFILIATES, AND THEIR SUPPLIERS DISCLAIM ALL WARRANTIES, CONDITIONS OR OTHER TERMS (WHETHER EXPRESS OR IMPLIED), INCLUDING BUT NOT LIMITED TO WARRANTIES, CONDITIONS AND TERMS OF SATISFACTORY QUALITY, MERCHANTABILITY, FITNESS FOR A PARTICULAR PURPOSE AND NON-INFRINGEMENT OF THIRD-

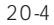

**Abridged** 

**I** English

I Manual

20

705T 20 初校.indd 4

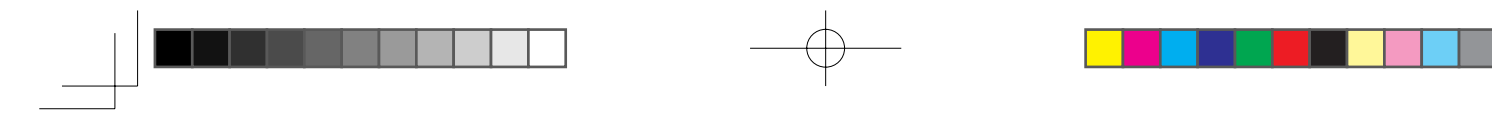

**PARTY RIGHTS; AND THE ENTIRE RISK AS TO THE QUALITY AND PERFORMANCE OF THE SOFTWARE IS WITH YOU. YOU ACCEPT THAT SOFTWARE MAY NOT MEET YOUR REOUIREMENTS AND NO** WARRANTY CAN BE GIVEN THAT OPERATION OF THE SOFTWARE **WILL BE UNINTERRUPTED OR ERROR-FREE.** 

**5. LIMITATION OF LIABILITY. TO THE FULLEST EXTENT LEGALLY PERMITTED. IN NO EVENT SHALL TOSHIBA. TOSHIBA'S AFFILIATES OR THEIR SUPPLIERS BE LIABLE TO YOU FOR ANY DAMAGES FOR (A) LOST BUSINESS OR REVENUE, BUSINESS INTERRUPTION, LOSS OF BUSINESS DATA; OR (B) CONSEQUENTIAL, SPECIAL, INCIDENTAL OR INDIRECT DAMAGES OF ANY KIND (WHETHER UNDER CONTRACT, TORT OR OTHERWISE) ARISING OUT OF: (I) THE USE OR INABILITY TO USE THE SOFTWARE, EVEN IF TOSHIBA, TOSHIBA'S AFFILIATES OR** THEIR SUPPLIER HAS BEEN ADVISED OF THE POSSIBILITY OF **SUCH DAMAGES; OR (II) ANY CLAIM BY A THIRD PARTY. SAVE AS SET OUT IN THIS SECTION, TOSHIBA'S ENTIRE LIABILITY UNDER THIS EULA SHALL NOT EXCEED THE PRICE PAID FOR THE SOFTWARE. IF ANY.** 

PLEASE MAKE AND RETAIN A COPY OF ALL DATA YOU HAVE INSERTED INTO YOUR PRODUCT, FOR EXAMPLE NAMES, ADDRESSES, PHONE NUMBERS, PICTURES, RINGTONES ETC, BEFORE SUBMITTING YOUR PRODUCT FOR A WARRANTY SERVICE, AS SUCH DATA MAY BE DELETED OR ERASED AS PART OF THE REPAIR OR SERVICE PROCESS.

6. Laws. This EULA will be governed by the laws of Japan. All disputes arising out of this EULA shall be subject to the exclusive jurisdiction of the Tokyo District Court.

- 7. Export Laws. Any use, duplication or disposal of the Software involves products and/or technical data that may be controlled under the export laws of applicable countries or region and may be subject to the approval of the applicable governmental authorities prior to export. Any export, directly or indirectly, in contravention of the export laws of applicable countries or region is prohibited.
- 8. Third Party Beneficiary. You agree that certain suppliers of the Software to Toshiba have a right as a third party beneficiary to enforce the terms of this EULA against you as a user.

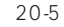

20

Abridged English Manual

Abridged English Manual

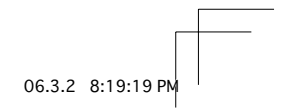

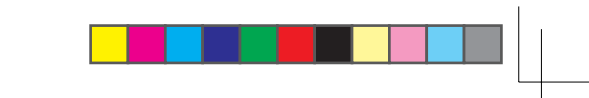

# **Safety Precautions**

- To ensure proper usage, be sure to read the Safety Precautions thoroughly before using your handset. Always keep this manual available for future reference.
- Be sure to follow the safety information contained in the instruction manuals and indicated on the product to prevent injury to the user and other persons, as well as damage to property.
- When a child uses the handset, it is recommended that a parent or quardian reads the instruction manuals thoroughly and provides proper instructions to the child.
- The following describes the meaning of safety symbols and signal words. Be sure to understand their meanings before proceeding to read this manual.

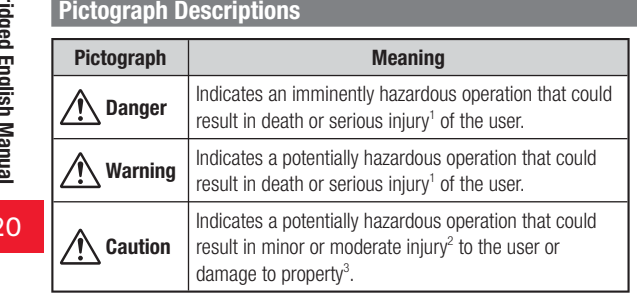

- 1 Serious injury includes loss of sight, wounds, high temperature burns, low temperature burns (burns causing reddish areas, blistering and other damage to the skin as a result of heat exceeding the body temperature contacting your skin for a prolonged time), electric shock, fractures and poisoning requiring hospitalization or long-term medical treatment.
- 2 Injury includes wounds, burns and electric shock not requiring hospitalization or long-term medical treatment.
- 3 Damage to property includes extensive damage to homes and household property, as well as livestock and pets.

# **Symbol Descriptions**

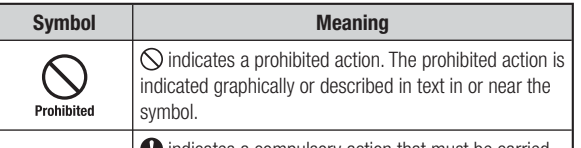

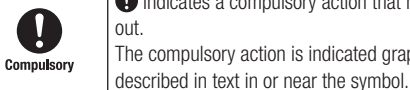

indicates a compulsory action that must be carried out. The compulsory action is indicated graphically or

 $20 - 6$ 

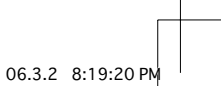

# **Limitation of Liability**

Vodafone and Toshiba accept no liability whatsoever for any damages arising from natural disasters such as earthquakes, lightning, storms and floods, as well as fires through no fault of Vodafone and Toshiba, acts by third parties, other accidents, improper use by the user, whether intentionally or negligently, or use under other abnormal conditions. Vodafone and Toshiba accept no liability whatsoever for incidental damages arising out of the use or inability to use the product, including, but not limited to, corruption or loss of data, lost business revenue or suspension of business operations.

Vodafone and Toshiba accept no liability whatsoever for any damages arising from improper use not conforming to the instructions in the instruction manuals.

Vodafone and Toshiba accept no liability whatsoever for any damages arising from malfunctions caused by use in combination with connection equipment or software that is not authorized for use by Vodafone and Toshiba.

Image data recorded with the camera, downloaded data and other data may be corrupted or lost due to malfunction, repair or other improper handling of the product. Vodafone and Toshiba accept no liability whatsoever for the restoration of corrupted or lost data, as well as any damages or lost revenue and profits.

Vodafone and Toshiba accept no liability whatsoever for corruption or loss of stored data resulting from failures or malfunctions of the product. regardless of the cause. Be sure to keep a separate memo of important data to limit damage caused by data corruption or loss to a minimum.

# **A** Danger

Do not disassemble, modify or repair the handset, battery pack, charger or Stereo Handsfree Headset

No<br>disassembly Doing so may cause overheating, rupturing, fire, electric shock, injury or malfunction. Modification of the handset is prohibited by Japanese Radio Law. For repair, contact your nearest Vodafone Shop or Vodafone Customer Assistance (page 20-52).

Do not dispose of the handset, battery pack, charger or  $\bigotimes$ Stereo Handsfree Headset in a fire or expose it to heat No flames If the handset or battery pack is exposed to water, do not dry it artificially in heating equipment (microwave oven, etc.)

Doing so may cause overheating, rupturing, fire or malfunction.

Do not charge, use or leave the handset, battery pack,  $\bigotimes$ charger or Stereo Handsfree Headset in hot places such as No flames near a fire or heater

Doing so may cause overheating, rupturing, fire or malfunction.

20

Abridged English Manual

 $20 - 7$ 

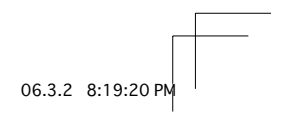

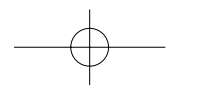

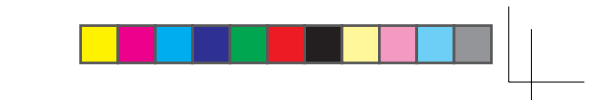

# **△ Danger**

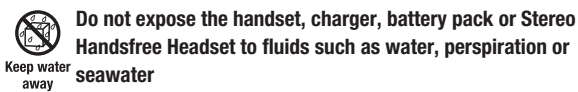

Doing so may cause overheating, rupturing, fire, electric shock or malfunction. If the handset is dropped accidentally in water or any other fluid, immediately turn off the handset and contact your nearest Vodafone Shop or Vodafone Customer Assistance (page  $20 - 52$ ).

Do not leave the handset, charger, battery pack or Stereo  $\circledS$ Handsfree Headset outdoors, in a bathroom or wherever Keep water water or any other fluid is used away

Do not place the handset, charger or battery pack near cups, vases or other containers of fluids Exposure to water or other fluids may cause electric shock,

overheating, rupturing or fire.

Do not use excessive force when inserting the battery pack into the handset or connecting the handset to the charger Prohibited Do not connect any cords with reverse polarity Doing so may cause the battery pack to leak, rupture, overheat or catch fire, as well as cause electric shock or malfunction.

Do not touch the battery pack connectors (metal parts) with any metal objects (necklace, hairpin, etc.)

Prohibited Doing so may cause the battery pack to overheat, rupture or catch fire, as well as the metal object to overheat.

 $\bullet$ Do not use a battery pack other than one supplied with or designated for the handset Compulsory Do not use the battery pack for any other handset

Doing so may cause overheating, rupturing, fire or malfunction.

Do not use a charger other than one supplied with or  $\mathbf{Q}$ designated for the handset to charge the battery pack Compulsory Do not use the charger for any other handset

Doing so may cause overheating, rupturing, fire or malfunction.

 $20 - 8$ 

Abridged English Manual

20

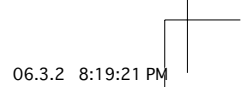

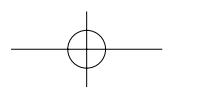

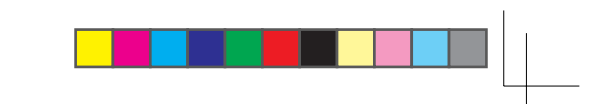

# **△ Warning**

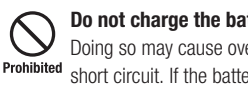

Do not charge the battery pack while it is wet or damp Doing so may cause overheating, rupturing, fire, electric shock or short circuit. If the battery pack is exposed to fluids such as water, unplug the rapid charger immediately.

#### Do not use the handset while driving

Do not make or receive a call and do not use other Prohibited functions (messaging, game, camera, video, music, mobile light, etc.)

> Doing so may cause a traffic accident. Use of the handset while driving is prohibited by law. Before using the handset, stop the vehicle in a safe area where parking is permitted.

## Do not use the phone wherever there is the risk of a fire or explosion such as in a petrol station

Prohibited Doing so may ignite the gases and start a fire or explosion. Turn off the handset and do not charge it wherever gases may be present (petrol station, etc.).

#### Do not swing the handset by its strap, a video output cable or the Stereo Handsfree Headset

Prohibited Doing so may cause an injury, accident or damage.

#### 4 Turn off the handset while you are near any precision electronic equipment

**Compulsory** Radio waves may adversely affect the operation of electronic equipment. Examples of such equipment: medical electronic equipment such as cardiac pacemakers and hearing aids or fire alarms and automatic doors. If you use medical electronic equipment, consult with the equipment manufacturer or distributor about the influence of radio waves.

#### Remove the power plug from the outlet if the rapid charger G is not to be used for a long period of time or before Unplug power cleaning

Failing to do so may cause an electric shock, fire or malfunction.

Turn off the handset wherever its use is prohibited such as  $\mathbf 0$ on an aircraft

Compulsory Cancel schedule and alarm settings before turning handset power off

Use of the handset on an aircraft is prohibited by law.

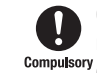

Check your surroundings to confirm that it is safe to make/receive calls, send/receive messages, take pictures

Compulsory or record videos

Failing to do so may cause you to trip over or cause a traffic accident.

 $20 - 9$ 

Abridged English Manual

20

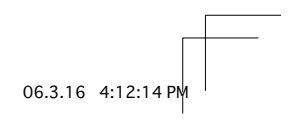

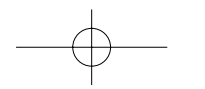

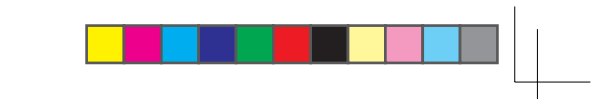

06.3.2 8:19:231

# **△ Warning**

# Do not use the handset with any power voltage other than the specified voltage

Compulsory Doing so may cause a fire. The power voltages are 100 to 240 V AC for the rapid charger and 12 or 24 V DC (for a negative ground car only) for a cigarette lighter charger.

#### Wipe away any dust on the plug of the rapid charger with a Ţ dry cloth after removing the plug from the outlet **Compulsory** Dust on the plug or outlet may cause a fire.

#### Follow the instructions below when installing and wiring  $\blacksquare$ in-vehicle devices Compulsory

Make sure that devices do not interfere with driving and safety equipment such as airbags

Make sure that wires are not caught in seatbelt buckles, doors or other moving parts

Any wire caught around a foot, brake pedal, accelerator pedal, etc. may interfere with driving and cause a traffic accident. If any part of an in-vehicle device drops onto the floor, it may startle you into abrupt braking or steering, leading to a traffic accident.

20

Abridged English Manual

# If electrolyte fluid leaking from the battery pack gets into your eyes, wash your eyes immediately with clean water Compulsory and have your eyes treated by an ophthalmologist

Failing to receive treatment for your eyes may result in eye injury.

#### $\mathbf 0$ When thunder is heard outside, stop using the handset immediately

# Compulsory Turn off the handset and do not touch it

Failing to do so may attract lightning and cause electric shock. When thunder is heard, stop using the handset and move to a safe place such as inside a building.

# If the battery pack fails to charge in the specified time, stop charging immediately

**Compulsory** Failing to do so may cause overheating, rupturing or fire. Contact your nearest Vodafone Shop or Vodafone Customer Assistance (page 20-52).

#### When inserting the rapid charger plug into an AC household Q outlet, make sure that a metal strap or any other metal Compulsory object does not touch the plug

Failing to do so may cause electric shock, short circuit or fire.

 $20 - 10$ 

# **△ Warning**

If something unusual happens to the handset, battery pack or charger; for example, it emits smoke or an Compulsory<br>Compulsory unusual odour or is damaged, perform the following steps immediately

- 1. If the battery pack is charging, unplug the rapid charger from the AC household outlet or unplug the cigarette lighter charger from the cigarette lighter socket.
- 2. Make sure that the handset is not hot, then turn it off and remove the battery pack.

Failing to do so and continuing use (charging) may cause the battery pack to overheat, rupture or catch fire or the handset to overheat. If something unusual happens, contact your nearest Vodafone Shop or Vodafone Customer Assistance (page 20-52).

## Do not drop the handset or battery pack or subject it to excessive shock

Prohibited Doing so may cause overheating, rupturing, fire or malfunction.

## Do not sit down with the handset in your trousers pocket

Excess weight may damage the display, battery pack or other Prohibited parts resulting in overheating, fire or injury.

- $\mathbf 0$ If the handset is used near an implanted cardiac pacemaker, defibrillator or other electronic medical Compulsory equipment, radio waves may interfere with such a device or equipment Observe the following guidelines
	- 1. If you have an implanted cardiac pacemaker or defibrillator, carry and use the handset at a distance of at least 22 centimetres away from the implanted device.
	- 2. Turn off the handset in crowded places such as packed trains because a person with an implanted cardiac pacemaker or defibrillator may be nearby. Radio waves can interfere with the operation of a cardiac pacemaker or other medical device.
	- 3. Follow the precautions below in medical institutions. Do not bring the handset into an operating room, intensive care unit or coronary care unit.
		- Turn off the handset in a hospital ward. Turn off the handset in a lobby or other location close to medical equipment.

Observe the instructions of individual medical institutions and do not use the handset in or bring it into prohibited areas. Turn off the handset after cancelling any settings such as schedule and alarm settings that turn on the handset automatically.

 $20 - 11$ 

Abridged English Manual

20

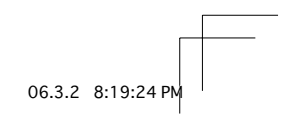

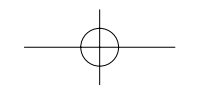

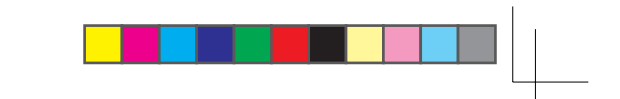

# *A* Warning

4. When using electronic medical devices other than an implanted cardiac pacemaker or defibrillator outside of medical institutions (such as at home), consult with the individual medical device manufacturer about the possible influence of radio waves.

The above information conforms to "The Guidelines on Use of Mobile Phones and Other Devices to Prevent Electromagnetic Wave Interference with Electronic Medical Equipment" (Electromagnetic Compatibility Conference Japan, April 1997), as well as refers to "The Investigative Research Report on the Influence of Electromagnetic Waves on Medical Equipment" (Association of Radio Industries and Businesses, March 2001).

# Do not use the rapid charger with any power supply other than a 100 to 240 V AC household power supply

Prohibited Doing so may result in a fire, as well as cause the charger to overheat, catch fire or malfunction.

20

 $20-12$ 

Abridged English Manual

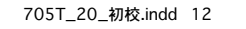

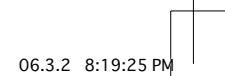

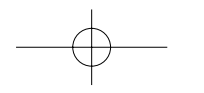

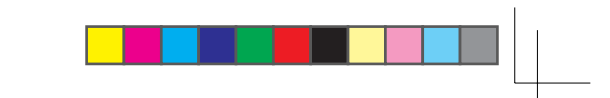

# **∧ Caution**

Do not use or leave the handset or battery pack in places where it will be exposed to direct sunlight or in hot places Prohibited such as inside a car in the sun

Doing so may cause overheating, fire or malfunction.

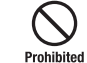

#### Keep the handset, battery pack, macro lens and charger away from infants and small children

Prohibited Failing to do so may result in the battery pack, macro lens or memory card being accidentally swallowed or cause an injury.

Make sure that the charger terminals (metal parts) do not come into contact with wires or other metal objects Prohibited Failing to do so may cause overheating or burns.

Do not pull the cord when unplugging the rapid charger or cigarette lighter charger from an AC household outlet or Prohibited socket

> Damage to the cord may cause electric shock, overheating or fire. Hold the plug when unplugging the rapid charger or cigarette lighter charger.

Do not pull, bend with excessive force or twist the cords of the rapid charger and cigarette lighter charger Prohibited Do not damage or modify them Do not place objects on them Do not apply heat and keep them away from heaters Damage to a cord may cause electric shock, overheating or fire.

Do not plug or unplug the rapid charger with wet hands O Doing so may cause electric shock or malfunction. No wet<br>hands

#### Keep magnetic cards away from the handset and macro lens and make sure that a magnetic card is not trapped Prohibited when closing the handset

Failing to do so may cause the magnetic data on a cash card, credit card, telephone card or floppy disk to be lost.

Do not use the handset in a vehicle if it affects in-vehicle electronic devices

Prohibited Use of the handset in some types of vehicles may, in some rare cases, affect in-vehicle electronic devices and interfere with safe driving.

20

Abridged English Manual

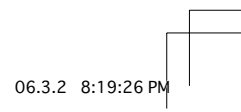

 $20 - 13$ 

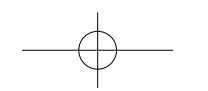

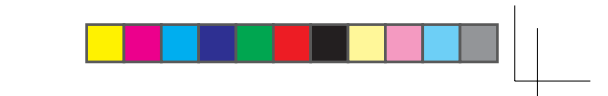

# **△ Caution**

Do not place the handset on an unstable or unlevel surface Doing so may result in the handset falling and causing injury or Prohibited malfunction. Be particularly careful when vibration is set.

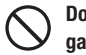

# Do not dispose of the used battery pack with ordinary garbage

**Prohibited** Insulate the connectors with tape and then dispose of the used battery pack separately from ordinary garbage or take it to your nearest Vodafone Shop. Be sure to observe local regulations on the separate collection of used batteries, wherever applicable.

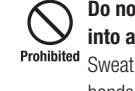

## Do not touch the handset with sweaty hands or place it into a pocket of sweaty clothes

Sweat and humidity may erode the internal components of the handset and cause overheating or malfunction.

#### Do not use the cigarette lighter charger when the car engine is not running

Prohibited Doing so may result in a flat battery.

If the fuse for the cigarette lighter charger blows, replace it with a designated fuse

**Compulsory** Replacing the fuse with other than a designated fuse may cause overheating and fire. For details on replacing the fuse, refer to the instruction manual of the cigarette lighter charger.

If fluid leaking from the battery pack comes into contact 0 with skin or clothing, wash it away immediately with clean Compulsory water

Failing to do so may cause skin irritation.

 $20 - 14$ 

Abridged English Manual

20

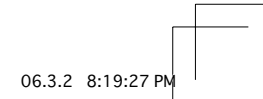

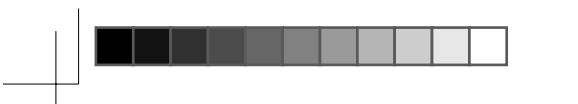

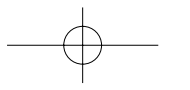

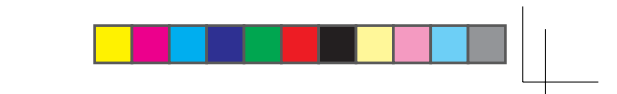

# **△ Caution**

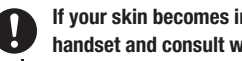

# If your skin becomes irritated, immediately stop using the<br>handset and consult with a dermatologist<br>compulsory The following materials and surface treatments have been used for

the handset. Some of these materials may cause itching, irritation, eczema, etc. in some rare cases depending on the individual's constitution and physical condition.

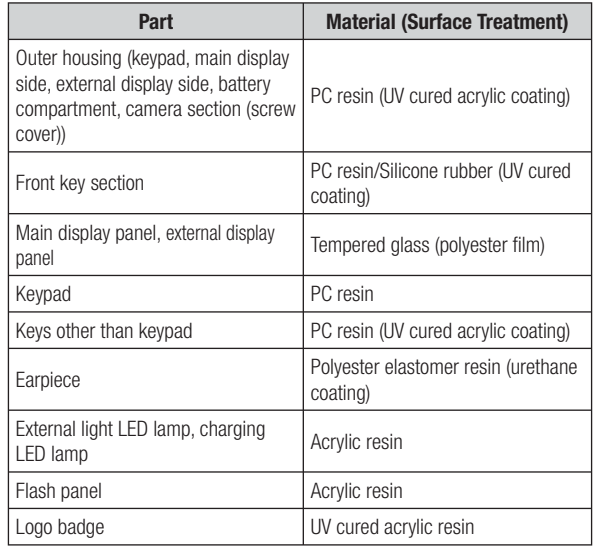

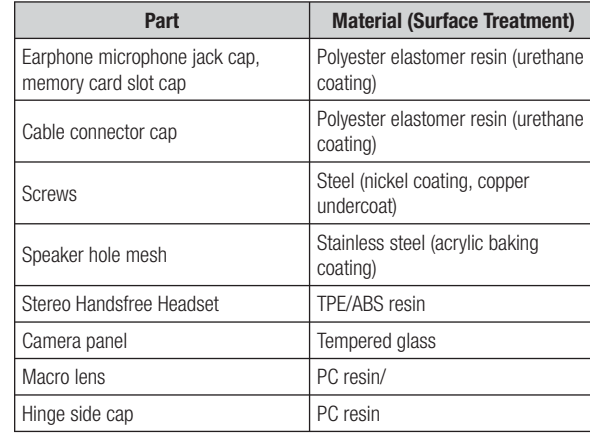

Abridged English Manual

20

 $20 - 15$ 

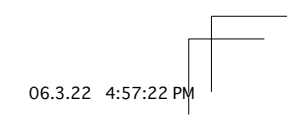

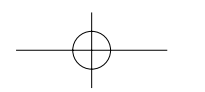

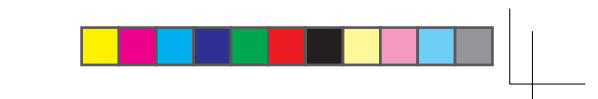

# **∧ Caution**

 $\mathbf 0$ 

# Before using the handset, make sure that no metal objects (such as pins) are stuck to the earpiece

**Compulsory** Failing to do so may result in a metal object causing an ear injury, etc.

If you have a weak heart, be careful with the call vibration Ĥ and ringtone volume settings

**Compulsory** Failing to do so may startle you and may be harmful to your heart.

Be careful not to trap your fingers or objects when closing Ţ the handset and not to trap your fingers in the hinge when Compulsory opening the handset

Failing to do so may cause injury or damage to the LCD display.

Do not use the mobile light and flashlight for purposes other than taking pictures, recording videos or lighting Prohibited Doing so may dazzle the eyes and cause impaired vision or other

Abridged English Manual 20

injury.

Make sure things like paper, cloth and bedding are not placed on the handset during charging using a USB Prohibited connection, AC adapter, etc. Failing to do so may cause overheating, fire, burns or malfunction. Do not turn the volume up too high while using the Stereo **Handsfree Headset** 

Compulsory Do not use Stereo Handsfree Headset continuously for long periods of time

> Exposure to high sound levels may impair hearing and prolonged use may cause hearing defect regardless of the volume level. Sound leakage may annoy other people and surrounding sounds may not be heard clearly resulting in an accident.

## Do not insert objects other than the memory card into the memory card slot

**Prohibited** Doing so may cause overheating, electric shock or malfunction. Cover the slot with the cap at times other than when you are inserting or removing the memory card.

Keep your face away from the memory card slot when inserting or removing the memory card

Prohibited Keep the memory card out of the reach of small children If the memory card is let go of suddenly, it may fly out and hit your face resulting in injury.

 $20 - 16$ 

705T\_20\_初校.indd 16

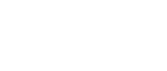

06.3.2 8:19:28 P

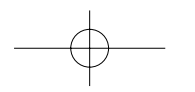

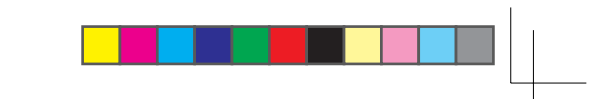

# **△ Caution**

Do not subject the memory card to vibration or shock or remove it from the slot or turn off the handset while data is Prohibited being written to or read from the memory card Doing so may cause data loss or malfunction.

Use only the memory card supported by the handset Failing to do so may cause data loss or malfunction.

Prohibited The handset supports memory cards with a storage capacity of up to 512 MB (as of March, 2006).

#### Do not let children use cables such as a video output cable or the Stereo Handsfree Headset unsupervised and keep Prohibited cables out of infant's reach

An injury may be caused if, for instance, the cable is wrapped around a neck.

## Do not use the mobile light close to eyes

Doing so may cause eye damage. Be especially careful not to take Prohibited pictures or record videos with the mobile light too close to the eyes of infants.

# $\delta$

## Do not use excessive force when inserting or removing the **USIM card**

Prohibited Doing so may cause a malfunction. Be careful not to injure a hand or finger when removing the card.

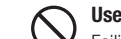

#### Use only a USIM card designated for the handset

Failing to do so may cause data loss or malfunction. Prohibited

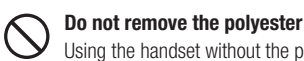

#### Do not remove the polyester film from the external display Using the handset without the polyester film to protect against

**Prohibited** shattering of the reinforced glass may result in an injury if the external display is damaged.

Do not look through the macro lens at the sun or other objects emitting a strong light

Prohibited Doing so may damage your eyesight due to the light-collecting property of the macro lens.

20

Abridged English Manual

 $20 - 17$ 

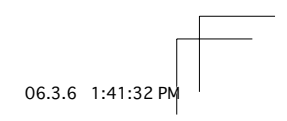

# **General Notes**

## **Using Your Handset**

- The handset employs radio waves. Signals may be disrupted even within service areas if you are indoors, underground, inside a tunnel or inside a vehicle. If you move to a location with poor signal reception, a call may be suddenly cut off.
- When using the handset in public places, take care not to annoy other people around you. Use of the handset is prohibited in some public places such as in theatres or on buses and trains.
- The handset is a radio transceiver under Japanese Radio Law. You may be requested to submit the handset for inspection based on this law.
- Use of the handset near a landline phone, TV or radio may affect the image and sound quality of the equipment.
- The handset employs a digital system to maintain a high level of communication quality even at very low signal levels. However, calls may be suddenly cut off when the signal strength becomes too weak.
- The digital system provides a high level of privacy protection. However, the possibility of someone eavesdropping on your conversation cannot be ruled out as long as radio waves are used.
- Data stored on the handset may be corrupted or lost on the following occasions.
	- The handset is used improperly.
	- The handset is exposed to static electricity or electric noise. The handset is turned off during operation. The battery pack is completely discharged. The handset malfunctions or is sent for repairs.

Vodafone and Toshiba accept no liability whatsoever for the corruption or loss of stored data. Be sure to keep a separate memo of important data to limit damage caused by data corruption or loss to a minimum.

- Be sure to charge the battery pack before using the handset for the first time or if the handset has not been used for a long time. When the battery pack is stored for a long time, it discharges over time even if it is not used.
- Before using a memory card, read the instruction manual of the memory card thoroughly to ensure safe and proper operation.
- When the handset is used for extended periods of time, especially in high temperature conditions, the handset surface could become hot. Please use caution when touching the handset under such conditions.
- When certain items are taken out of the country, documentation may be required to certify that the export of the items is not controlled, prohibited, or restricted by the Export Trade Control Order and Foreign Exchange Order. Basically, no such documentation is required if you take the handset out of the country and bring it back for the purpose of personal use when going on vacations or short business trips. In some cases, however, an export permit may be required if the handset is to be used by or transferred to anyone else.

Furthermore, a US government export permit may be required when taking the handset to countries for which the US government has imposed export restrictions (Cuba, Libya, North Korea, Iran, Sudan, Syria). For details on export laws, regulations and procedures, refer to the Web page of the Security Export Control Policy Division of the Ministry of Economy. Trade and Industry.

• If you have hearing aids, use of the handset may interfere with some operations of the hearing aids. If there is any interference, consult with the manufacturer or distributor of the hearing aids.

06.3.2 8:19:30 P

 $20 - 18$ 

Abridged English Manual

20

705T 20 初校.indd 18

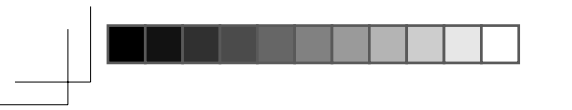

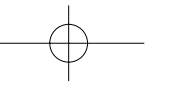

#### **Inside Vehicles**

- Do not use the handset while driving. Use of the handset while driving is prohibited by law.
- Before using the handset, stop the vehicle in a safe area where parking or stopping is permitted.

#### **Aboard Aircraft**

• Do not use the handset on an aircraft. Turn off the handset after cancelling any settings such as schedule and alarm settings that turn on the handset automatically. Do not turn the handset back on while you are on the aircraft. Use of the handset on an aircraft is prohibited by law.

#### **Electromagnetic Waves**

• For body worn operation, this phone has been tested and meets RF exposure quidelines when used with an accessory that contains no metal and that positions the handset a minimum of 15 mm from the body. Use of other accessories may not ensure compliance with RF exposure guidelines.

#### **Handling Basics**

705T 20 初校.indd 19

- Do not use the handset in extreme temperatures, direct sunlight and humid or dusty places.
- Do not drop the handset or subject it to excessive shock.
- To clean the handset, wipe it with a dry soft cloth. Do not use alcohol, thinner, benzene or other solvents. Doing so may cause discoloration and remove the printed logo.
- To clean the macro lens, wipe it with a dry soft cloth. Do not use alcohol, thinner, benzene or other solvents. Doing so may cause discoloration.
- Avoid exposing the handset to rain, snow or high humidity. The handset, battery pack, charger, Stereo Handsfree Headset and other optional accessories are not waterproof.
- Do not remove the battery pack while handset power is on to avoid malfunction.
- If the battery pack has been removed from the handset or the handset has not been charged for a long time, stored data and settings may be lost or altered. Vodafone and Toshiba accept no liability whatsoever for any damage or loss resulting from such negligence.
- The battery pack is a consumable item employing lithium ions. Replace the battery pack with a new one if the operation time becomes extremely short after it is fully charged. Buy a new battery pack designated for the handset.
- When disposing of a used battery pack after battery pack  $\bigotimes^\infty_\text{CS}$ replacement or discontinued use of the handset, insulate the connectors with tape or place the battery pack into a plastic Li-ion bag and then take it to your nearest Vodafone Shop or battery pack recycling cooperative store. Be sure to observe local regulations on the separate collection of used batteries, wherever applicable.
- Some handset display pixels may be missing or remain lit. This is not a defect or malfunction. If the display is left on for a long period of time, pictures may be permanently burned into it.
- Make sure the Stereo Handsfree Headset is securely plugged into the earphone microphone jack. Failing to do so may generate noise on the other party's phone during calls.
- Do not turn the volume up too high while using the Stereo Handsfree Headset. Exposure to high sound levels may impair hearing and prolonged use may cause hearing damage regardless of the volume level. Sound leakage may annoy other people and surrounding sounds may not be heard clearly when walking, resulting in an accident.

 $20 - 19$ 

Abridged English Manual

20

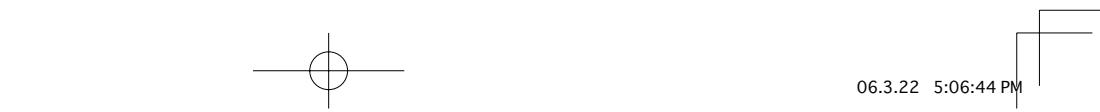

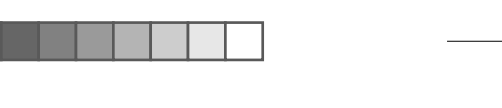

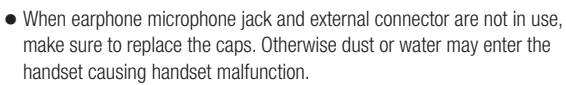

- Hold the plug and do not pull the cord when unplugging the Stereo Handsfree Headset or a video output cable. Pulling the cord may cause damage or malfunction.
- Do not close the handset with the strap, macro lens, USB cable, Stereo Handsfree Headset or a video output cable inside. Doing so may cause malfunction or damage.
- The antenna of the handset is built into the body and does not protrude. Signal sensitivity may be reduced if you touch or cover the portion of the body containing the internal antenna (page 20-26). In particular, do not affix things like stickers onto this portion of the body.

• The handset's open/close status is detected by a magnetic sensor. Therefore, take care not to place the macro lens or other magnetic objects close to the microphone (mouthpiece) to prevent a malfunction.

- When you replace the handset or send it for repair, messages and other data stored in the handset cannot be transferred to another handset.
- Do not drop the USIM card or subject it to excessive shock. Doing so may cause a malfunction.
- Do not bend the USIM card or place a heavy object on it. Doing so may cause a malfunction.
- Do not allow the USIM card to get wet or leave it in places of high humidity. Doing so may cause a malfunction.
- Do not use or leave the USIM card in hot places such as near a fire or heater. Doing so may cause a malfunction.
- Avoid storing the USIM card in direct sunlight or hot and humid places. Failing to do so may cause a malfunction.
- Keep the USIM card out of infants' reach. Failing to do so may result in the USIM card being accidentally swallowed or cause an injury.
- Before using the USIM card, read the instruction manual of the USIM card thoroughly to ensure safe and proper operation.

#### **Mobile Camera**

- Be sure to observe proper etiquette when using the camera.
- Do not expose the camera lens to direct sunlight. Concentrated sunlight through the lens may cause the handset to malfunction.
- Be sure to try taking and previewing pictures before using the camera on important occasions like wedding ceremonies.
- Do not commercially use or transfer pictures taken with the camera without the permission of the copyright holder (photographer), except for personal use.
- Do not use the camera in locations where taking photos and recording videos are prohibited.

# Mobile Light & External Light

- Do not use the mobile light in hot, cold or humid places. Doing so may shorten its life.
- . The mobile light and external light have a limited life. Repeated use will decrease the light intensity.

 $20 - 20$ 

Abridged English Manual

20

705T 20 初校.indd 20

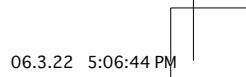

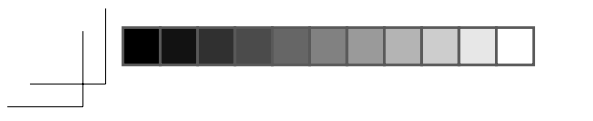

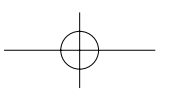

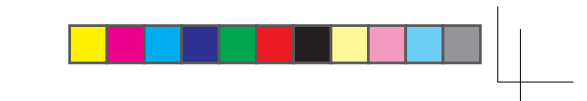

# **Copyrights**

Copyrighted materials, such as music, images, computer programs and databases, and their respective holders are protected by copyright laws. Duplication of copyrighted materials is permitted only for individual or home use. Making copies (including data conversion), modifications, transfers or network distributions of copies for purposes other than stated above without proper authorization constitutes an infringement of copyrights and moral rights, potentially resulting in claims for reparations or criminal punishment. If you use the handset to make copies, observe the copyright laws. Furthermore, recording materials using the camera is also subject to the same laws.

# **Right of Portrait**

Portrait right is the right of an individual to refuse to be photographed by others and protects from the unauthorized publication or use of an individual's photograph by others. Right of personality is a portrait right applicable to all citizens and right of publicity is a portrait right (property right) designed to protect celebrities' interests. Be careful when taking pictures with the handset camera. Photographing, publicizing and distributing photographs of citizens and celebrities without permission are illegal.

# **FCC Notice**

The handset may cause TV or radio interference if used in close proximity to receiving equipment. The FCC can require you to stop using the handset if such interference cannot be eliminated.

#### **Information to User**

This equipment has been tested and found to comply with the limits of a Class B digital device, pursuant to Part 15 of the FCC Rules. These limits are designed to provide reasonable protection against harmful interference in a residential installation. This equipment generates, uses and can radiate radio frequency energy and, if not installed and used in accordance with the instructions, may cause harmful interference to radio communications. However, there is no guarantee that interference will not occur in a particular installation; if this equipment does cause harmful interference to radio or television reception, which can be determined by turning the equipment off and on, the user is encouraged to try to correct the interference by one or more of the following measures:

- 1. Reorient/relocate the receiving aerial.
- 2. Increase the separation between the equipment and receiver.
- 3. Connect the equipment into an outlet on a circuit different from that to which the receiver is connected.

4. Consult the dealer or an experienced radio/TV technician for help. Caution: Changes or modifications not expressly approved by the manufacturer responsible for compliance could void the user's authority to operate the equipment.

Abridged English Manual 20

 $20 - 21$ 

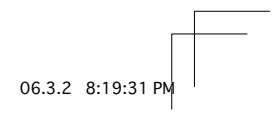

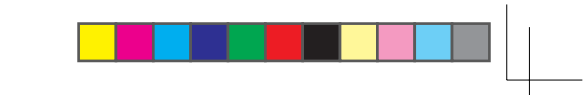

## **FCC RF Exposure Information**

Your handset is a radio transmitter and receiver. It is designed and manufactured not to exceed the emission limits for exposure to radio frequency (RF) energy set by the Federal Communications Commission of the U.S. Government.

The quidelines are based on standards that were developed by independent scientific organisations through periodic and thorough evaluation of scientific studies. The standards include a substantial safety margin designed to assure the safety of all persons, regardless of age and health.

The exposure standard for wireless handsets employs a unit of measurement known as the Specific Absorption Rate, or SAR. The SAR limit set by the FCC is 1.6 W/ka.

The tests are performed in positions and locations (e.g., at the ear and worn on the body) as required by the FCC for each model. The highest SAR value for this model handset when tested for use at the ear is 0.346 W/kg and

when worn on the body, as described in this user quide, is 0.618 W/kg. Bodyworn Operation; This device was tested for typical body-worn operations with the back of the handset kept 1.5 cm from the body. To maintain compliance with FCC RF exposure requirements, use accessories that maintain a 1.5 cm separation distance between the user's body and the back of the handset. The use of beltclips, holsters and similar accessories should not contain metallic components in its assembly.

The use of accessories that do not satisfy these requirements may not comply 20 with FCC RF exposure requirements, and should be avoided.

The FCC has granted an Equipment Authorisation for this model handset with all reported SAR levels evaluated as in compliance with the FCC RF emission quidelines. SAR information on this model handset is on file with the FCC and can be found under the Display Grant section of http://www.fcc.gov/oet/fccid after searching on SP2-CC4-J01.

Additional information on Specific Absorption Rates (SAR) can be found on the Cellular Telecommunications & Internet Association (CTIA) website at http://www.phonefacts.net.

#### **European RF Exposure Information**

Your mobile device is a radio transmitter and receiver. It is designed not to exceed the limits for exposure to radio waves recommended by international guidelines. These guidelines were developed by the independent scientific organization ICNIRP and include safety margins designed to assure the protection of all persons, regardless of age and health.

The quidelines use a unit of measurement known as the Specific Absorption Rate, or SAR. The SAR limit for mobile devices is 2 W/kg and the highest SAR value for this device when tested at the ear was 0.630 W/kg\*. As mobile devices offer a range of functions, they can be used in other positions, such as on the body as described in this user quide\*\*. In this case, the highest tested SAR value is 0.838 W/kg\*.

As SAR is measured utilizing the devices highest transmitting power the actual SAR of this device while operating is typically below that indicated above. This is due to automatic changes to the power level of the device to ensure it only uses the minimum level required to reach the network. The World Health Organization has stated that present scientific information does not indicate the need for any special precautions for the use of mobile devices. They note that if you want to reduce your exposure then you can do so by limiting the length of calls or using a 'hands-free' device to keep the mobile phone away from the head and body. Additional Information can be found on the websites of the World Health Organization (http://www.who.int/ emf).

\* The tests are carried out in accordance with international quidelines for testing.

\*\* Please see the <FCC RF Exposure Information> section about body worn operation.

06.3.22 3:15:541

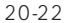

Abridged English

Manual

705T 20 初校.indd 22

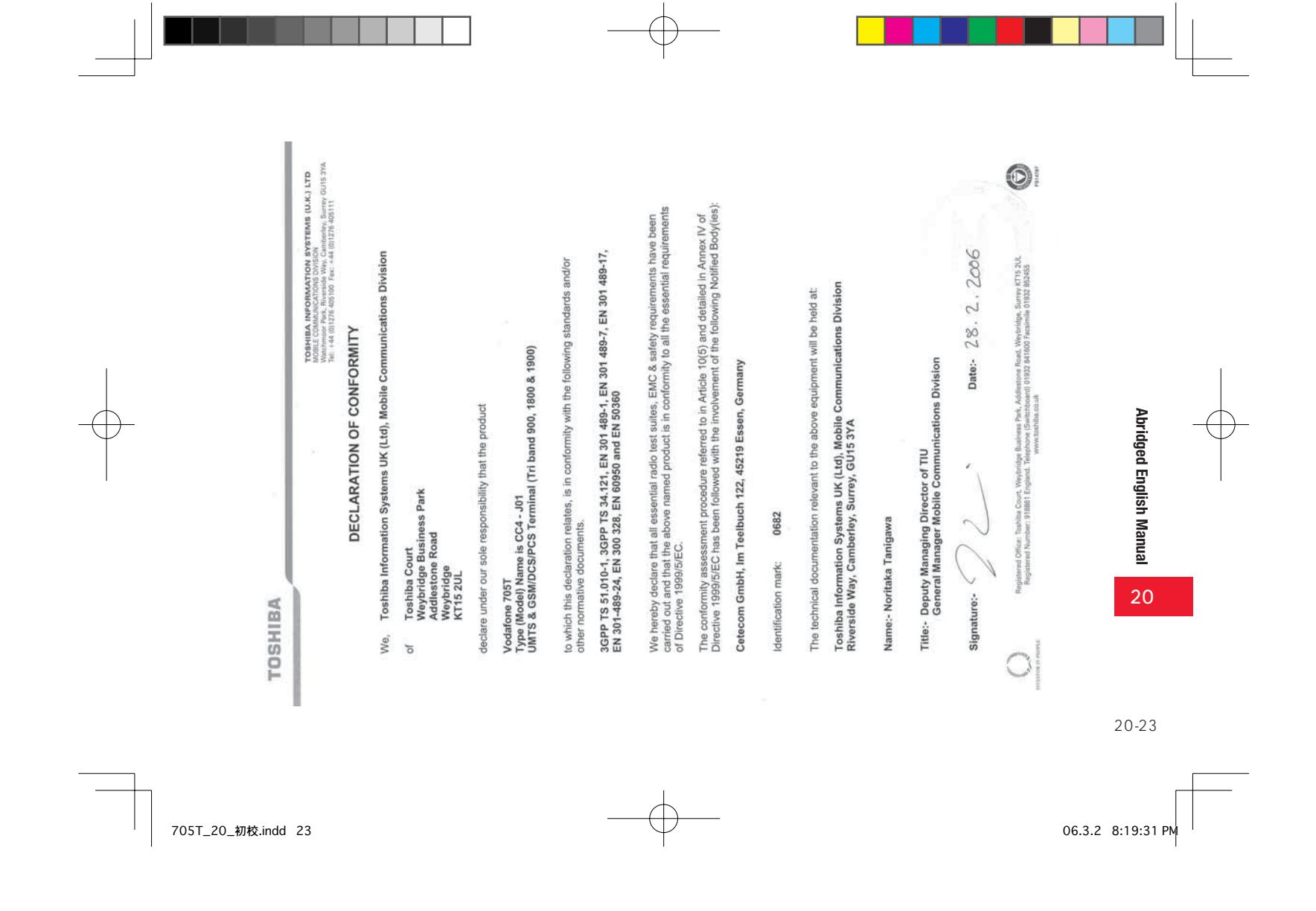

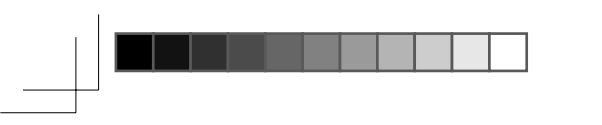

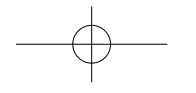

# **USIM Card**

The USIM card is an IC card that stores customer information such as your phone number. Only insert the USIM card in a USIM card compatible Vodafone handset.

• If the USIM card is not inserted, the handset cannot be used.

## **PIN Codes**

For security, the USIM card has two security codes: PIN1 and PIN2. Do not forget these codes and do not reveal them to others.

# PIN1

This is a four to eight digit security code to prevent others from using your handset. The default setting is "9999."

# PIN<sub>2</sub>

This is the four to eight digit security code required for operations such as resetting Call Costs and setting Fixed Dialling Numbers. The default setting is "9999."

#### **PUK (Personal Unblocking Key) Codes**

PUK codes are required to cancel PIN1 lock and PIN2 lock. PIN1/PIN2 lock is set when an incorrect PIN1 or PIN2 is entered three times consecutively. To obtain the PUK1/PUK2 code, contact Vodafone General Information (page 20-52). If the PUK1/PUK2 code is incorrectly entered ten times in a row, the USIM card is locked. There is no way to cancel the USIM card lock. Contact Vodafone General Information (page 20-52).

 $20 - 24$ 

Abridged English Manual

20

705T\_20\_初校.indd 24

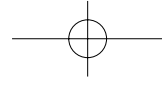

06.3.2 8:19:32 PM

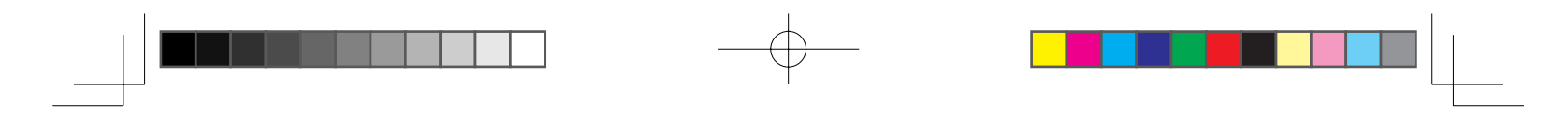

# **Handset Parts & Functions**

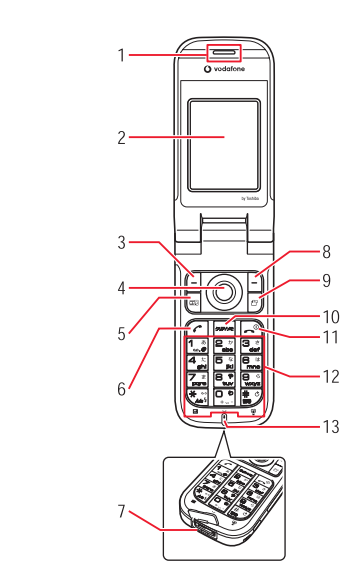

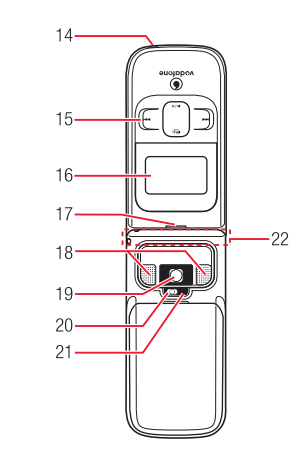

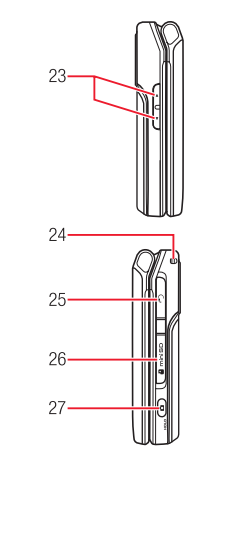

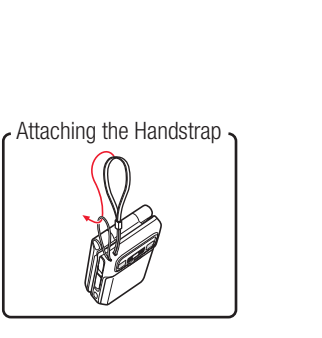

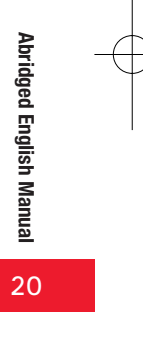

 $20 - 25$ 

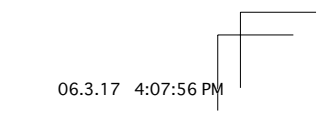

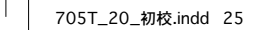

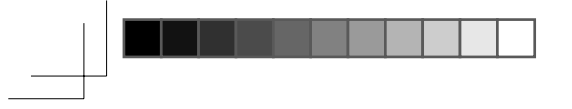

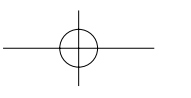

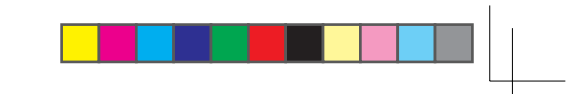

**1.** Earpiece

#### **2.** Main Display

- **3. Left Soft Key**  $\bigcap$ : Select items and access the Options menu. Also use this key to access the Messaging menu from standby.
- 4. **Navigation Key (O)**: Move cursor up, down, left or right, access functions assigned to the navigation key, etc.

**Centre Key**  $\odot$ : Access the Main menu from standby. Use this key to confirm selected items and perform selected operations.

- **5. Media Player Key Bulk**: Start Media Player from standby.
- **6.** Send Key  $\subset$  : Make and answer calls.

**7. Cable and Handset Charging Connector: Connect Rapid Charger and** other devices.

**8. Right Soft Key**  $\lceil \cdot \rceil$ : Return to the previous operation, cancel operations, etc. Also use this key to access Vodafone live! from standby.

**9. Multi Task Key B**: Switch to another function without ending the function currently in use.

**10. Clear/Memo Key**  $\boxed{\ }$  **Delete characters and return to the previous** operation. Also use this key to access Answerphone from standby.

**11. End/Power Key**  $\boxed{\sim}$ : Power handset on/off, end calls/operations and return to standby.

12. Keypad: Enter phone numbers, characters, etc.

Press and hold  $\boxed{a}$  from standby to access Voicemail messages.

To enter " " for making an international call, press and hold  $\mathbb{R}^n$  from standby.

 **+EY**3WITCHBETWEENUPPERCASEANDLOWERCASE!LSOUSETHIS key to scroll to the previous page in a screen displaying a list or turn the mobile light on or off during camera use.

**#/@ Key** ﷺ): Enter symbols, etc. Also use this key to scroll to the next page in a screen displaying a list.

To set or cancel Silent, press and hold  $\frac{4}{\log 9}$  from standby.

# **13. Microphone**

- 14. Charging Indicator: Lights during charging and goes out when charging is complete.
- 15. Music Player Keys **COD**: Play, pause, rewind and forward music files.

16. External Display: Notifies of incoming calls, received messages and other information while your handset is closed.

17. External Light: Flashes for incoming calls, messages, etc.

**18. Stereo Speakers** 

- 19. Camera Lens: Used for taking pictures and recording videos.
- 20. Mobile Light: Used as a light when taking pictures or recording videos at night time or while indoors.
- 21. **Camera/Video Indicator**: Flashes when the camera or video is activated
- 22. Internal Antenna: The antenna is built into your handset.
- **23. Side Key <b>***ASide Key* **F**: Move cursor up and down and adjust the volume. Press and hold  $\frac{1}{2}$  to use it as a shortcut key.

**24. Handstrap Hole** 

- 25. Earphone Microphone/AV OUT Jack: Connect the Stereo Handsfree Headset or video output cable.
- **26. Memory Card Slot**
- 27. Side Key  $\boxed{0}$ : Activate the camera, etc. This key also acts as the shutter button during camera use. Press and hold  $\left[ \mathsf{d} \right]$  while your handset is closed to set/cancel the Hold setting for the side keys.

20-26

20

Abridged English Manual

Abridged English Manual

705T\_20\_初校.indd 26

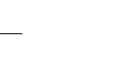

06.3.2 8:19:33 F

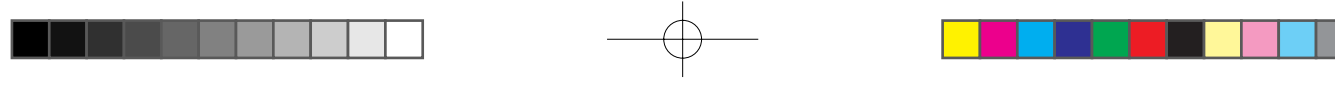

 $\rightleftharpoons$  Packet Communication

**D** Packet Transmission Ready *<sup>th</sup>* Packet Network Range

# **Main Display Indicators**

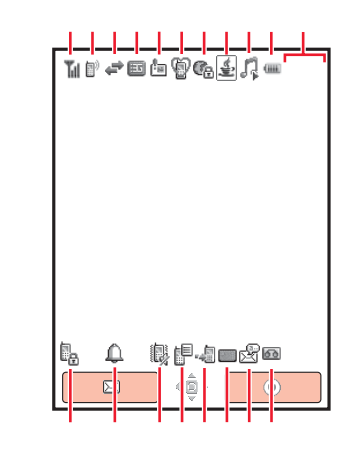

#### **Til Signal Strength**

- **Till Strong**  $\mathbb{r}$  Weak **T**<sub>I</sub> Moderate **T** Faint
- **CO** Out of Range
- **图 Offline Mode On**
- **External Connection for Data Synchronisation**
- **Noice/Video Call**
- Secret Mode On
- Dial-up Connection

<sup>国</sup>/ 图 3G/UMTS Network Connection/Roaming <sup>回</sup>/ **g** GSM Network Connection/Roaming **TE/** GPRS Network Connection/Roaming Service Area of Operator Other than Vodafone Reception of High Priority MMS **B** Reception of Rights Object Indicates the reception of a content key during operation.  $\equiv$ / $\equiv$  New MMS/SMS **图 New WAP Push Message @ New CAST ⑨ Silent**  $\Leftrightarrow$  Car Abridged English Manual **Meeting G**<sub>R</sub> Web SSL Indicates a connection to an information page with security protection. <sup>

®</sub>
</
® Bluetooth<sup>™</sup> Connection Established/Connection Standby</sup>  $\circledR$  Bluetooth<sup>TM</sup> Connection Lost *<u> ♦</u>/ V*-appli Activated/Paused  $\sqrt{2}$  Music File Playing **A Music File Playback Paused Sideo File Playing** 20 *<b>* Streaming Memory Card Inserted

 $20 - 27$ 

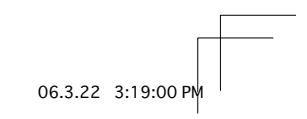

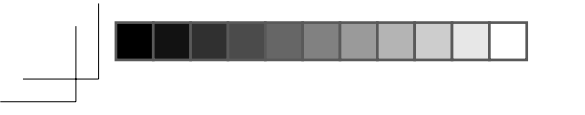

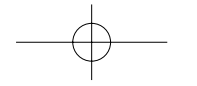

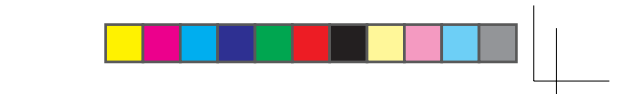

#### **E Battery Level**

Sufficiently Charged  $\Box$  Very Low Charge Immediately **EModerate** 

#### $\Box$  Low  $\equiv$  Charging

**Time** 

- **B**. Phone Lock Active
- **△ Alarm Set**
- Silent and Vibration Set
- **B** Silent Set
- **Wibration Set**
- **i** Information Prompt
- Missed Call

#### SMS maximum for Received Msgs.

Indicates Received Msgs. contains the maximum number of SMS messages.

- **& New Voicemail Message**
- Call Diverting without Ringer Set for Voice Call
- Call Diverting without Ringer Set for Video Call
- Call Diverting without Ringer Set for Voice and Video Calls

a /a /a /a Answerphone On and You Have a Message to / to / to / answerphone Off and You Have a Message

20

Abridged English Manual

# **External Display Indicators**

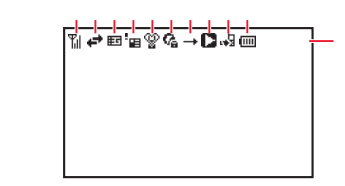

#### **Til Signal Strength**

- **T** Weak  $T_{\text{all}}$  Strong
- $\ddot{\mathbf{T}}$  Moderate  $\ddot{\mathbf{T}}$  Faint
- $T \times$  Out of Range
- ☆ Offline Mode On
- External Connection for Data Synchronisation
- ← Packet Communication
- <sup>同</sup> Packet Transmission Ready
- **同 Packet Network Range**
- 国/图 3G/UMTS Network Connection/Roaming
- $\Box$  /  $\Box$  GSM Network Connection/Roaming
- hel/ne GPRS Network Connection/Roaming
- $\mathbf{E}^{\times}$  Service Area of Operator Other than Vodafone
- Reception of High Priority MMS
- $\Box$  Reception of Rights Object
- Indicates the reception of a content key during operation.

**ED/ED New MMS/SMS** New WAP Push Message **O** New CAST

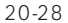

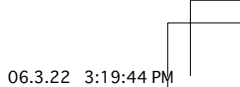

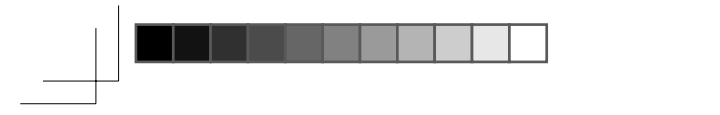

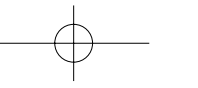

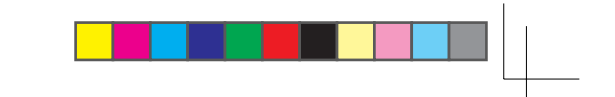

 $\mathscr{C}$  Silent  $ightharpoonup$  Car **Im** Meeting **C&** Web SSL Indicates a connection to an information page with security protection. <sup>®</sup> Bluetooth<sup>™</sup> Connection Established/Connection Standby **Time** *<b>\B* Bluetooth<sup>™</sup> Connection Lost  $E_{\mathbf{B}}$  Phone Lock Active **Hold Active**  $\rightarrow$  All Playback Mode **T** Repeat Playback Mode Repeat All Playback Mode V<sup>+</sup> Random Playback Mode 1 One Track Playback Mode **Background Playback** Background Playback Paused Music Player Cannot be Started New Voicemail Message here / http:/ [14] Answerphone On and You Have a Message 85 / 85 / 85 Answerphone Off and You Have a Message Missed Call **ED** Memory Card Inserted

#### **III** Battery Level

**Lill** Moderate

**THE Sufficiently Charged U** Very Low  $\Box$  Charge Immediately

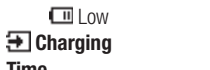

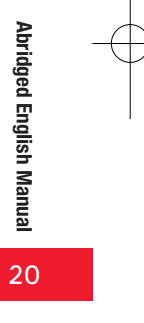

20-29

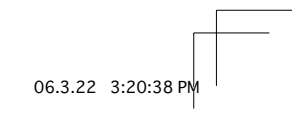

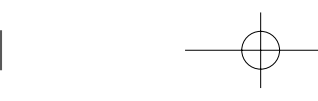

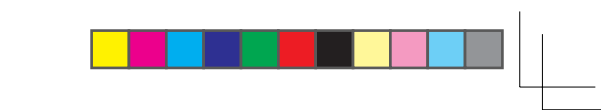

# **Codes**

Your security code, centre access code and call barring service code are required for some functions and settings.

#### **Security Code**

Your security code is "9999" or the four-digit number you selected when you concluded your contract. It is required to use various functions.

# **Centre Access Code**

Your centre access code is the four-digit number you wrote on your application form when you concluded your contract. It is required to perform optional service operations from a fixed-line phone.

## **Call Barring Service Code**

Your call barring code is the four-digit number you selected when you concluded your contract. It is required to set call barring.

**Charging the Battery Pack** 

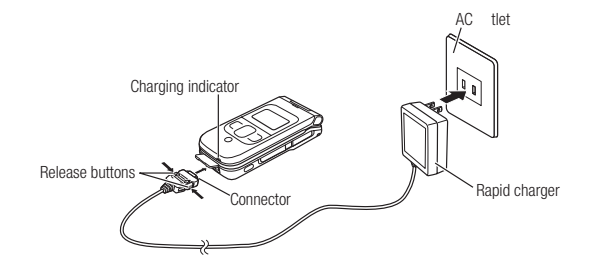

# Connect the rapid charger to your handset and then to an AC outlet

The inscription on the rapid charger connector should be facing up. Charging indicator lights red and goes out when charging is complete.

 $\boldsymbol{2}$ Disconnect the rapid charger from the AC outlet and then from your handset

Press and hold the release buttons on the rapid charger connector to remove it from your handset.

## **Note**

1

• The rapid charger supports a power supply of 100 to 240 V AC.

• To use the rapid charger in another country, purchase an appropriate adapter plug. Vodafone accepts no liability whatsoever for any problem resulting from charging overseas.

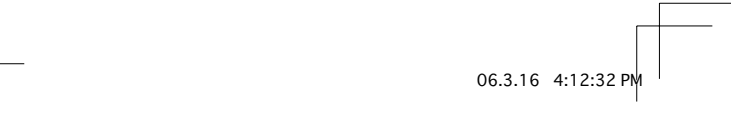

20-30

Abridged English Manual

20

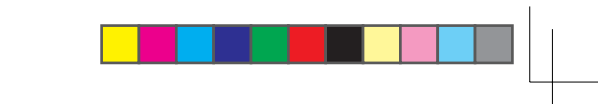

#### **Time & Date Setting Basic Operations** In standby mode, press  $\left(\bullet\right)$ 1. **Turning Handset Power On** 2 Select Settings Phone Settings Date&Time Press and hold  $\boxed{\sim}$ **Set Date/Time Turning Handset Power Off** 3 Enter the year, month, day and time and press  $\odot$ Press and hold  $\boxed{\sim}$ **Making a Call Language Setting** Enter a phone number and press  $\bigcirc$ In standby mode, press  $\left(\bullet\right)$  $\overline{2}$ Press  $\boxed{\sim}$  to end the call The Main menu appears. **Redialing a Phone Number**  $\mathbf{2}$ **Select** Language 3 Select language and press  $\textcircled{\bullet}$ In standby mode, press  $\circledcirc$ : Selects the language set for the language setting in the  $\overline{2}$ Select a phone number and press @ USIM card automatically. 3 : Sets the language to Japanese. Press  $\boxed{\multimap}$  to end the call **English**: Sets the language to English.

 $20 - 31$ 

Abridged English Manual

20

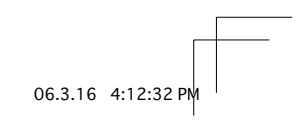

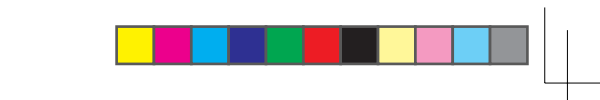

# **Answering a Call**

- Press  $\subset$  to answer a call 1.
- $\bf{2}$ Press  $\boxed{\multimap}$  to end the call

# **Placing a Call on Hold**

- Press  $\subseteq$  (Hold) when a call is received Voice guidance in Japanese notifies the caller that you are unable to answer the call at the moment.
- Press (Unhold) to answer the call 2
- 3 Press  $\boxed{\multimap}$  to end the call

# Rejecting a Call

Abridged English Manual

20

 $20 - 32$ 

**1** Press  $\text{R}^{\circ}$  when a call is received

# **Viewing Call Log**

**1** In standby mode, press  $\circledcirc$ Dialled Numbers appears.

2 Press  $\odot$ Received Calls appears.

# $3$  Press  $\odot$

Missed Calls appears.

## Tip

 $\bullet$  To display Received Calls, press  $\circledcirc$  from standby. Press  $\circledcirc$  once to switch to Dialled Numbers and twice to switch to Missed Calls.

# **Viewing the Call Time**

1 In standby mode, press  $\left(\bullet\right)$ 

 $\mathbf 2$ Select Phonebook Call Log Call Timers

**3** Select Last Call or All Calls and press  $\odot$ 

# **Note**

• The displayed call time serves as a guide only and may differ from the actual call time.

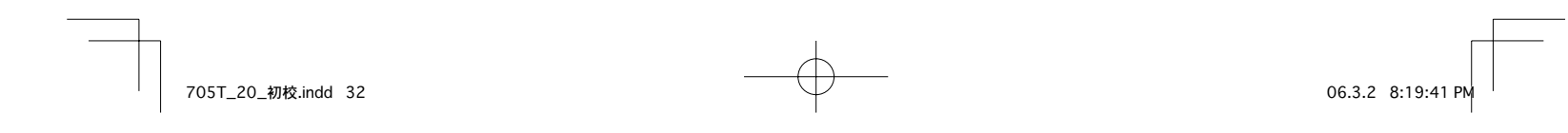

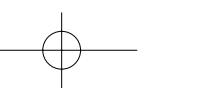

1

1

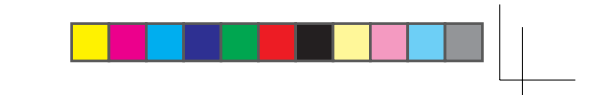

# **Viewing the Call Cost**

- 1 In standby mode, press  $\left(\bullet\right)$
- $\mathbf{P}$ **3Elect** *Phonebook Call Log Call Costs*
- 3 **Select** Last Call or All Calls and press  $\odot$

#### **.OTE**

• The displayed call cost serves as a guide only and may differ from the actual call cost.

# **Viewing the Data Transfer Volume**

1 In standby mode, press  $\left(\bullet\right)$ 

- $\mathbf 2$ **Select** *Phonebook Call Log Data Counter*
- 3 **Select** Last Data or All Data and press  $\odot$

## Note

• The displayed data transfer volume serves as a guide only and may differ from the actual data transfer volume.

## **Viewing Your Phone Number**

1 In standby mode, press  $\bigcirc$  and press  $\boxed{a}$ .

# **4IP**

 $\bullet$  To view your phone number during a call, press  $\Box$  (Options), select  $My$ *Details* and press  $\odot$ 

# **Setting the Network**

To use your handset when travelling outside Japan, change the network setting.

# In standby mode, press  $\left(\bullet\right)$

- **3ELECT***3ETTINGS .ETWORK3ETTINGS 3ELECT.ETWORK Select Network*
- 3 **3Elect** Automatic or Manual and press  $\lceil \cdot \rceil$  (OK) **Automatic:** Selects an available network automatically. **Manual**: Select a network from the Network list.

# **Setting the System Mode**

You can switch the system mode depending on the country or area in which you are located.

- In standby mode, press  $\left(\bullet\right)$
- $\mathbf 2$ **3Elect** Settings *Network Settings System Mode*
- 3 **Select** Dual, UMTS Only or GSM Only and press  $\left( \bullet \right)$ **Dual**: Selects the available system mode automatically. **UMTS Only:** Sets the system mode to UMTS only. **GSM Only**: Sets the system mode to GSM only.

20-33

20

Abridged English Manual

Abridged English Manual

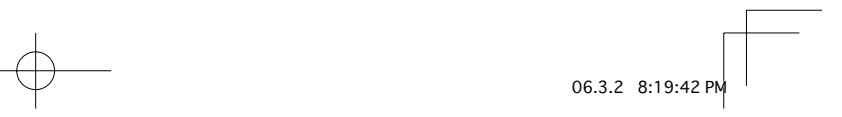

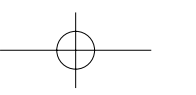

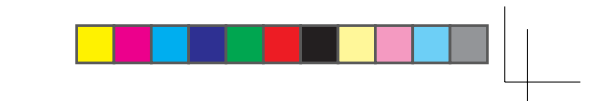

# **Setting/Cancelling Manner Mode**

# In standby mode, press and hold  $\stackrel{(*)}{\cdots}$

#### Answerphone

This feature can record a caller's message when you are unable to answer a voice call.

#### **Setting Answerphone**

In standby mode, press and hold To cancel Answerphone, press and hold [20004] again.

#### **Playing a Message**

In standby mode, press <br> **In standby mode, press** 

 $\overline{2}$ Select a message and press  $\odot$ 

# **Text Entry**

Your handset has four text entry modes.

## **Text Entry Modes**

**1** From a text entry window, press  $\lceil \cdot \rceil$  (Options)

- $\mathbf 2$ Select Input Method and press  $\odot$
- 3 Select a text entry mode and press  $\left(\bullet\right)$

T9 abc/T9 Abc/T9 ABC: Enter characters in T9 mode. abc/Abc/ABC (Multi Tap mode): Enter roman letters using the keypad. **Symbols:** Symbols input mode. **Numeric:** Numeric input mode.

Tip-

- In T9 mode or Multi Tap mode: Press and hold will to switch between T9 mode and Multi Tap mode. Press \; to switch between initial caps, lowercase, numeric and uppercase, input modes. Press  $\boxed{9.2}$  to enter a space. Press and hold a digit key to enter a number. • To enter symbols and pictographs: Press (# once to access symbol list. Press ( $\frac{1}{2}$ ) twice to access pictograph list.
- To delete a character, press  $\lceil \cdot \rceil$  (Clear) or  $\lceil \cdot \rceil$
- $\bullet$  To enter o, press and hold  $\boxed{9.2}$  in a number entry mode.
- $\bullet$  To switch to Japanese entry mode, press  $\bigcap$  (Options) from a text entry window and select Japanese Entry. To switch back to T9 mode, press  $\Box$  (Options) and select *English Entry(T9)*.

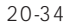

705T\_20\_初校.indd 34

06.3.16 4:12:33 PM

20

Abridged English Manual

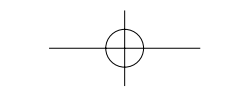

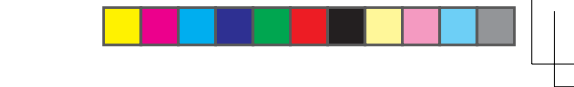

# **Entering Characters in T9 Mode**

In T9 mode, press a key once for each letter you want to enter. This feature displays word predictions while you enter characters. Example: Entering "dog"

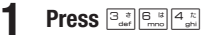

**Tip** 

Tip

 $\mathbf 2$ Press  $\textcircled{2}$  to display the next prediction

3 Press  $\left( \bullet \right)$  to confirm your selection

• To enter a symbol, press [13] and use  $\circled{2}$  to select a symbol.

# **Entering Characters in Multi Tap Mode**

In Multi Tap mode, each press of a key cycles through the letters and symbols assigned to the key. Example: Entering "dog"

# Press  $\boxed{\frac{3}{\omega}}$  once,  $\boxed{\frac{6}{\omega}}$  three times and  $\boxed{\frac{4}{\omega}}$  once

• To enter a symbol, press  $\boxed{1.8}$ .

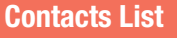

Save contacts to your handset, USIM card and memory cards. Save up to 500 contacts to your handset. The maximum number of entries you can save differs depending on the capacity of the USIM card and the memory card.

# **Creating a New Contact**

- In standby mode, press  $\left(\bullet\right)$
- $\overline{2}$ **Select Phonebook** Create Contact
- $\mathbf{3}$ Select an item, enter information and press  $\left(\bullet\right)$
- **4** Press  $\subseteq$  (Options)
- 5 Select Save and press  $\textcircled{\bullet}$

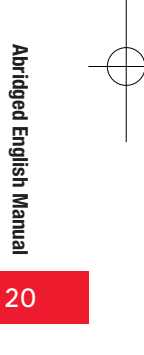

20-35

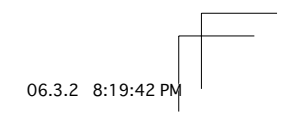

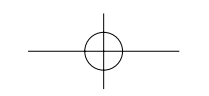

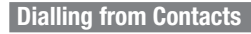

- In standby mode, press  $\left(\bullet\right)$
- $\mathbf 2$ **Select Phonebook** Contacts List
- 3 Select an entry and press  $\left(\bullet\right)$
- Select a phone number and press  $\subset$ 4

# **Video Call**

A video call allows two parties with video call compatible handsets to see each other's image during the call.

• Video calling is only available in 3G-network coverage areas (UMTS areas). **En** appears when you are in a 3G-network coverage area.

# **Making a Video Call**

- Enter a phone number and press  $\lceil$  (Options)
- $\overline{2}$ Select Video Call and press  $\odot$
- $3$  Press  $\text{R}^{\circ}$  to end the call

# **Answering a Video Call**

- Open the handset when a video call is received
- $\overline{2}$ **Press**  $\subset$

1

 $3$  Press  $\textcolor{blue}{\mathcal{S}}$  to end the call

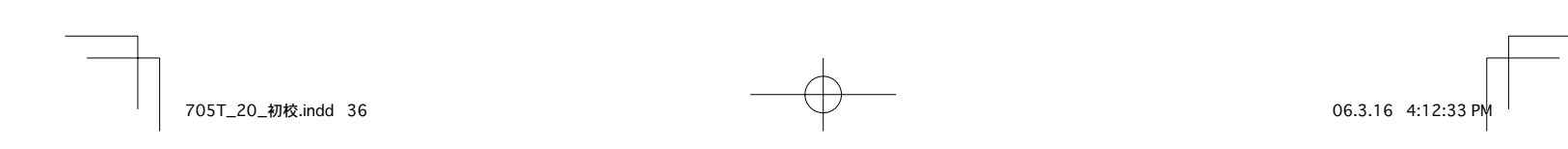

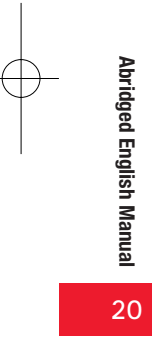

20-36

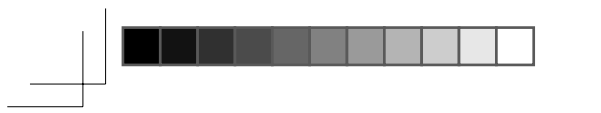

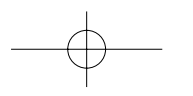

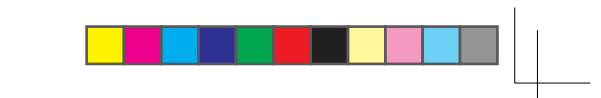

# **Placing a Call on Hold**

- Press <a>[-]</a> (Hold) when a video call is received Voice guidance in Japanese notifies the caller that you are unable to answer the call at the moment.
- $2<sup>1</sup>$ Press <a>[-]</a> (Unhold) to answer the call
- $3<sup>1</sup>$ Press  $\boxed{\multimap}$  to end the call

## **Rejecting a Call**

Press a when a video call is received

# **Camera**

# **Taking a Picture**

Digital Camera: Take pictures at VGA (W640xH480) size or larger. Mobile Camera: Take pictures at QVGA (W240xH320) size or smaller for use as wallpaper, etc. Scanner: Scan QR Codes.

In standby mode, press  $\boxed{0}$ 

# 2 Frame the subject and press  $\left( \bullet \right)$  or  $\left[ q \right]$

The shutter clicks and the picture is saved automatically to the preset storage place.

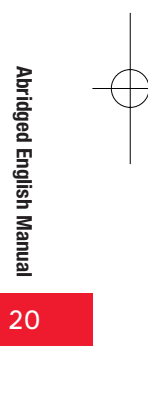

 $20 - 37$ 

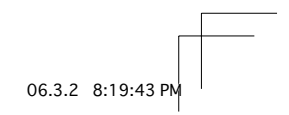

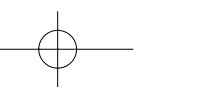

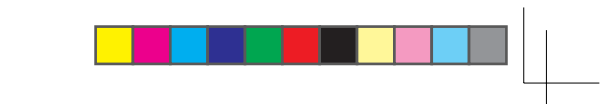

# Recording a Video

**Camcorder:** Record videos up to 20 minutes long and save them to your handset or the memory card.

For MMS: Record videos for sending as MMS attachments. Short Video: Record videos for sending as MMS attachments to MPEG-4 compatible Vodafone handsets (PDC).

In standby mode, press and hold  $\boxed{q}$ 

#### $\overline{2}$ Frame the subject and press  $\left( \bullet \right)$  or  $\left[ \circ \right]$

The start sound is heard and recording begins.

3 Press  $\odot$  or  $\Box$ 

Tip

The end sound is heard and the video is saved automatically to the preset storage place.

 $\bullet$  In Camcorder mode, press  $\Box$  to pause recording and press  $\bigcirc$  to resume recording.

# **Media Player**

Play video/melody files, stream files and add files to Favourites.

## **Playing a Media File**

- In standby mode, press and
- $\boldsymbol{\mathcal{P}}$ Select a file and press  $\left(\bullet\right)$

# **Creating a Playlist**

Group files together in playlists.

- In standby mode, press and 1.
- 2 Select Playlists Phone Memory/Memory Card **Create Playlist**
- $\mathbf{3}$ Enter the name of the playlist and press  $\odot$
- 4. Select Beat Engine Box, My Sounds or Recent and press  $\left(\bullet\right)$
- **5** Select a file and press  $\odot$ To add another file, repeat Step 5.
- **Press**  $\lceil \cdot \rceil$  (Options) 6
- Select Add to Playlist and press  $\odot$

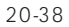

Abridged English Manual

20

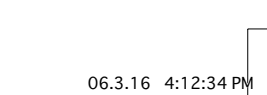

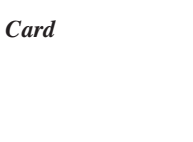

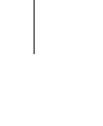

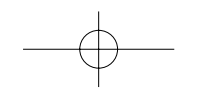

# **Playing a Playlist**

- In standby mode, press **sail** 1.
- $2<sup>1</sup>$ Select Playlists Phone Memory/Memory Card
- **3** Select a playlist and press  $\odot$

# **Memory Card**

Save pictures, videos and other files to a memory card.

- If the battery level is low, your handset may not be able to read or write files.
- Processing may take a while for some types of files.
- Some files saved from a PC or other device, may not be displayed/played on your handset.

# **Memory Card Configuration**

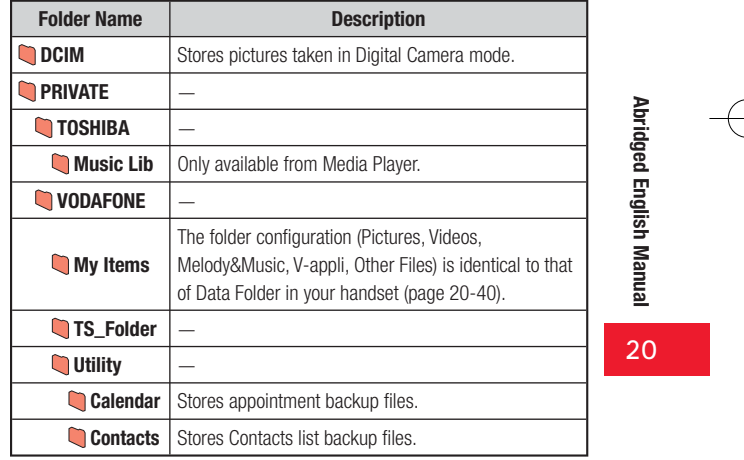

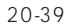

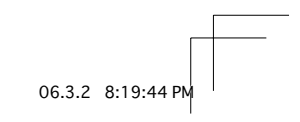

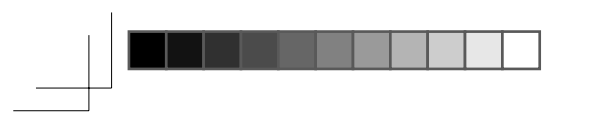

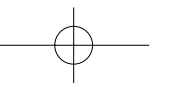

# **Data Folder**

Save pictures, videos and various downloaded files to Data Folder.

• You can directly access Vodafone live! from the Pictures, Videos, Melody&Music and V-appli folders and then download data.

#### **Data Folder Configuration**  $\sqrt{\mathsf{Data\;Folder}}$ - Save pictures taken with handset camera and other picture files. Access Digital Camera folder. Pictures Save videos recorded with handset camera and Videos other files. Melody&Music - Save downloaded melodies and other sound files. Access Recordings folder. V-appli - Save downloaded V-appli files. My Saved Pages - Save Web pages. Templates - Access and save SMS/MMS templates. Other Files Save other files.

#### **Folder File Format (Extension)** 导 JPEG (.jpeg, .jpg, .jpe) **In Pictures**  $\mathbf{F}$  GIF (.gif) Digital Camera<sup>1</sup> **■ WBMP (.wbmp)** ■ PNG (.png) **Wideos**  $=$  MPEG-4<sup>2</sup> (.3gp. .3g2, .mp4)  $J\overline{a}$  AMR (.amr) SMF, SP-MIDI<sup>2</sup> (.mid. .midi) Melody&Music  $\sqrt{2}$  SMAF (.mmf)  $\blacksquare$  Recordings<sup>3</sup>  $\sqrt{2\pi k}$  XMF (.xmf0, .xmf1)  $\sqrt{2}$  MPEG-4<sup>2</sup> (.3gp, .mp4, .m4a)  $\nabla$  V-appli Java (.jad, .jar, .rms) My Saved Pages F HTML, XHTML (.htm, .html, .xml, .xhtml, etc.) Templates ණි. ජේග Template 鸟 vCard (.vcf) vCalendar (.vcs) ■ SVG (.svg) **Other Files** ■ Text (.txt) □ Files other than the above<sup>4</sup> (extensions other than the above)

1: Files that do not comply with the DCF standard cannot be displayed.

2: Some files may not be able to be played.

**Files Storable in Data Folder** 

3: Only files of AMR (.amr) format can be saved to the Recordings folder.

4: These files cannot be displayed/played on your handset.

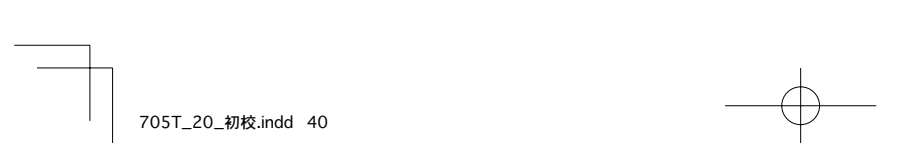

06.3.16 4:12:37 PM

 $20 - 40$ 

Abridged English Manual

20

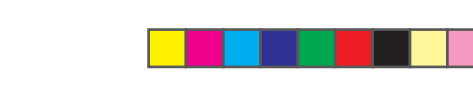

# **Note**

• Chaku Uta®, V-appli, video and other files saved to the handset or memory card may become inaccessible after handset repairs, handset upgrades or the USIM card is replaced.

Chaku Uta® is a registered trademark of Sony Music Entertainment Inc.

• You may not be able to open a file on a PC. PDA, or other device if: You change the file name on your handset or the file name includes a " or " $\cdot$  "

# Tip<sub>1</sub>

- · DCF is an abbreviation for "Design rule for Camera File system," a standard developed by the Japan Electronic Industry Development Association (JEIDA) for the purpose of facilitating the transfer of digital camera images among various devices.
- Whether a file can be sent by Bluetooth™ connection or moved to the memory card depends on the forwarding and external device forwarding permission properties.

# **Connectivity**

# **Using Bluetooth™**

Transfer Contacts List, picture and other files between your handset and another Bluetooth™ compatible device. Also use a handsfree compatible device to make a handsfree call.

- Communication tests have not been performed for all Bluetooth™ compatible devices. There is no quarantee of connection with all Bluetooth™ devices.
- The security function used for wireless communication complies with the standard specifications of Bluetooth™. However, take care when using Bluetooth<sup>TM</sup> for data communication because, in some cases, security may be inadequate depending on the operating environment and configuration.
- Vodafone accepts no liability whatsoever for any data generated or information leaked during Bluetooth™ communication.
- The default setting for the Bluetooth™ connection standby status is Off.
- The default setting for Visibility is Show My Phone.

#### **Sending Data**

- Select a file from a function that supports Bluetooth™
- 2 **Press**  $\bigcap$  (Options)
- 3 Select Send, Send vCard or Send vCalendar and press  $\left( \bullet \right)$
- Select Via Bluetooth and press  $\left( \bullet \right)$ 4
- 5 Select the destination device and press  $\left(\bullet\right)$

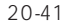

Abridged English Manual

20

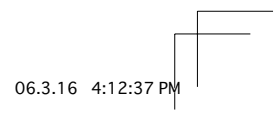

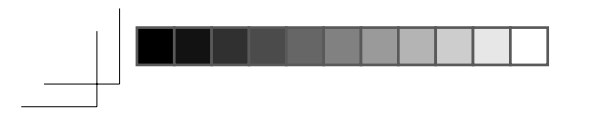

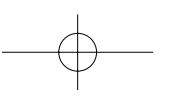

#### **Receiving Data**

- Press  $\bigcap$  (Yes) when a connection is requested by another Bluetooth™ compatible device
- $\overline{2}$ Select Save and press  $\left(\bullet\right)$

To reject the reception of files, select Reject.

# Abridged English Manual 20

 $20 - 42$ 

705T\_20\_初校.indd 42

# **Using USB**

Use the USB cable to connect your handset to a PC to transfer Data Folder files.

- Install the USB driver and My Mobile software before connecting the USB cable. For details on the installation procedure, refer to the Installation Guide on the supplied Utility Software for 705T (CD-ROM).
- For details on the PC operating environments supported, refer to the Installation Guide on the supplied Utility Software for 705T (CD-ROM).
- For details on connecting the USB cable to a PC, refer to the Installation Guide on the supplied Utility Software for 705T (CD-ROM).

#### **Transferring Music Files from a PC**

 $\mathbf{1}$ In standby mode, use the USB cable to connect your handset to the PC

A confirmation screen appears.

**2** Press  $\lceil \cdot \rceil$  (Yes) Your handset switches to music transfer mode. You are now ready to transfer music files.

## **Sending Data**

- In standby mode, press  $\left(\bullet\right)$
- 2 Select Settings Connectivity  $\boldsymbol{USB}$ Data **Transfer**
- 3 Enter your security code (page 20-30)

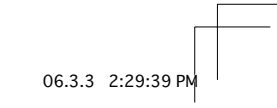

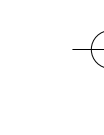

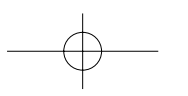

#### Follow the instructions on the PC  $\mathbf{A}$

You may need to enter your security code (page 20-30) on your handset.

#### **Receiving Data**

- In standby mode, press  $\left(\bullet\right)$ п.
- $\overline{2}$ **Select** Settings Connectivity **USB** Data **Transfer**
- 3 Enter your security code (page 20-30)
- $\mathbf{\Lambda}$ Follow the instructions on the PC You may need to enter your security code (page 20-30) on your handset.

# **Optional Services**

## **Call Divert**

This service allows you to divert calls to a preset phone number.

#### **Voicemail**

This service allows a caller to leave a message at the Voicemail Centre when your handset is out of range or a call is in progress. This service is unavailable when Call Divert is set.

#### **Call Waiting**

This service allows you to place a call on hold to receive another incoming call.

## **Multiparty Call**

This service allows you to call another party during a call and talk to multiple parties simultaneously.

# **Call Barring**

This service allows you to stop all outgoing and incoming calls including international calls.

## **Caller ID**

This service allows you to notify the other party of your phone number when you make a call and allows you to confirm the phone number of a caller.

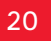

Abridged English Manual

 $20 - 43$ 

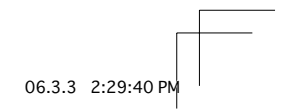

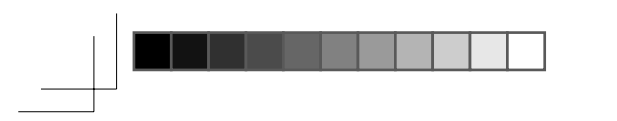

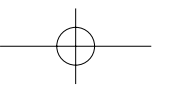

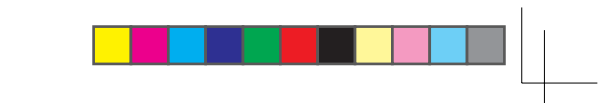

# **Vodafone live!**

Use Vodafone live! to access Messaging, Web and V-appli services. Download pictures, sounds and various applications.

#### **Retrieving Network Information**

Before using Vodafone live!, retrieve the network connection information. The first time you press  $\left( \bullet \right)$ ,  $\left( \neg \right)$ ,  $\left( \neg \right)$  or  $\left( \circ \right)$  after purchasing your handset, a prompt appears.

In standby mode, press  $\left( \bullet \right)$ ,  $\left[ \neg, \neg \right]$  or  $\left( \overline{\circ} \right)$ 1

#### 2 Press  $\lceil \cdot \rceil$  (Yes)

A network connection is established and the network information is retrieved.

# **Messaging**

# **MMS**

Exchange long text messages and picture, melody and other attachments with MMS compatible Vodafone handsets and email compatible devices connected to the Internet.

## **SMS**

Exchange short text messages with SMS compatible Vodafone handsets.

# **Changing Your Mail Address**

You can change the account name (part before @) of your email address.

- $\blacksquare$ In standby mode, press  $\lceil \cdot \rceil$  ( $\circledcirc$ )  $\overline{2}$ Select My Vodafone and press  $\odot$ 3 and press  $\left( \bullet \right)$ **Select** and press  $\left( \bullet \right)$ 4 **Select** 5 Select the centre access code input field and press  $\left(\bullet\right)$ Enter your centre access code and press  $\odot$ 6 Select OK and press  $\left( \bullet \right)$ 8 and press  $\left( \bullet \right)$ Select 1. 9 and press  $\left( \bullet \right)$ Select 1.
- **10** Select the character input field and press  $\odot$

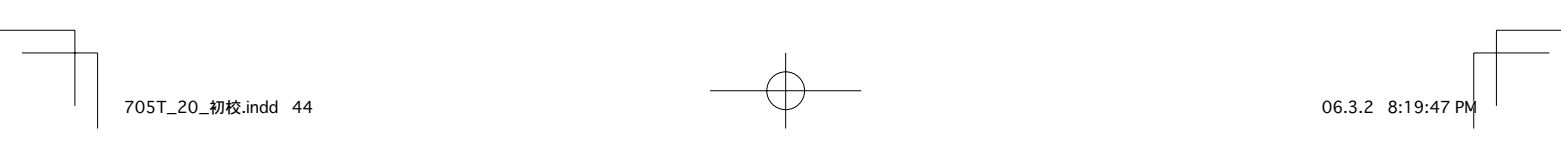

 $20 - 44$ 

Abridged English Manual

20

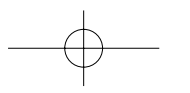

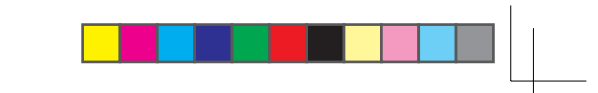

# 11 Enter an account name and press  $\odot$

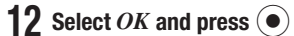

#### **Note**  $\bullet$  If  $E$

(The address has already been registered. Enter another address.) appears, repeat from Step 10.

• The above procedure may change without prior notice. For further information, contact Vodafone General Information (page 20-52).

# **Receiving Messages**

# **Checking the Contents of a Message**

In standby mode, press  $\lceil \sqrt{2} \rceil$ 

- $\mathbf 2$ Select Received Msgs. and press  $\left( \bullet \right)$
- $\mathbf{3}$ Select the message you want to check and press  $\left(\bullet\right)$

MMS Notification G SMS  $\equiv$  MMS i WAP Push **I** Report

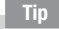

• Press  $\bigcap$  (Options) after Step 3 to perform the following. (Available items will vary depending on the screen.)

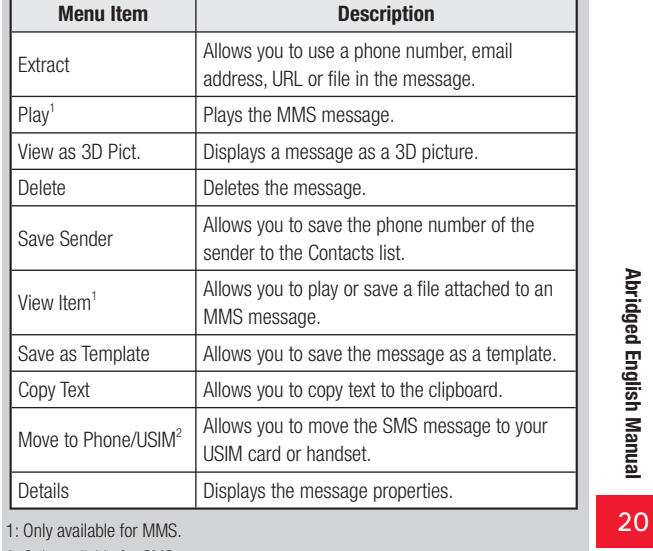

2: Only available for SMS.

 $20 - 45$ 

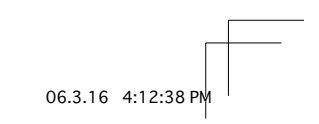

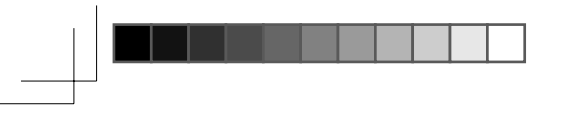

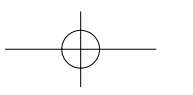

1

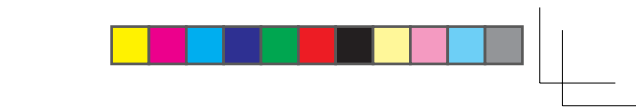

#### **Retrieving MMS Message**

When an MMS exceeds 285 characters (285 bytes), the initial portion of the message is delivered as a notification. To retrieve the complete message, perform the following steps:

**Open an MMS notification** For details on displaying messages, see page 20-45.

#### 2 Select Retrieve MMS and press  $\odot$

The complete message is downloaded.

**Tip** 

 $\bullet$  To delete the message from the server, press  $\bigcap$  (Options) after Step 1 and select Delete.

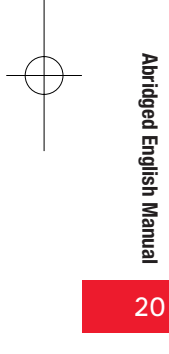

 $20 - 46$ 

# **Replying to a Message**

- Open the message For details on displaying messages, see page 20-45.
- $\mathbf 2$ **Press**  $\lceil \cdot \rceil$  (Options)
- 3 Select  $\text{Reply}$  and press  $\left(\bullet\right)$

Select Reply as MMS, Reply All or Reply as SMS and 4 press  $\odot$ 

For details on creating messages, see below.

# **Forwarding a Message**

Open the message For details on displaying messages, see page 20-45.

- $\boldsymbol{p}$ **Press**  $\bigcap$  (Options)
- 3 Select Forward and press  $\left( \bullet \right)$ For details on creating messages, see below.

# **Sending Messages**

## **Sending an MMS Message**

- 1 In standby mode, press  $\lceil \sqrt{2} \rceil$
- $\boldsymbol{p}$ **Select Create Message MMS Add Recipients**
- 3 Select Enter Recipient and press  $\left( \bullet \right)$ Alternatively, you can search for an address from the Contacts list or set a group.
- Enter an address and press  $\left( \bullet \right)$ 4
- 5 Select Add Subject and press  $\odot$
- 6 Enter the subject and press  $\left( \bullet \right)$
- Select Add Text and press  $\odot$
- 8 Enter the body text and press  $\odot$

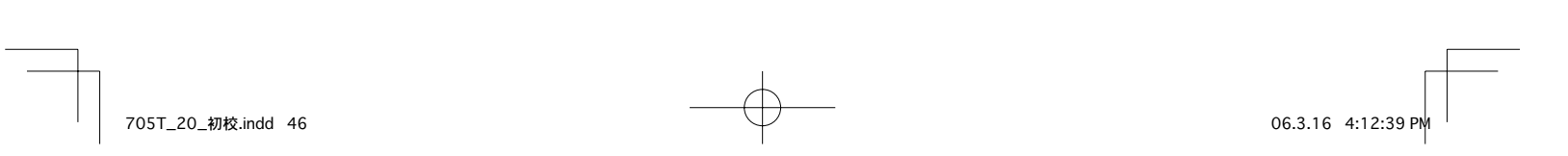

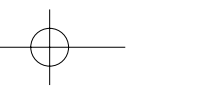

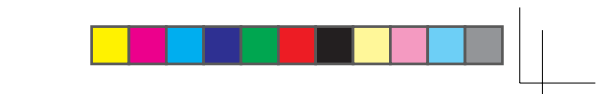

• Retrieve Mode

• Auto-extract File

• Reply for Delivery · Anonymous Msg.

- Select Add Picture, Add Sound, Add Video or Add q Other Files and press  $\odot$
- 10 Specify an attachment file and press  $\odot$
- 11 Press $\subset$

#### **Sending an SMS Message**

- In standby mode, press  $\lceil (\boxtimes) \rceil$
- $\bf{2}$ **Select Create Message SMS**
- 3 Enter the body text and press  $\odot$
- 4 Select *Enter Recipient* and press  $\odot$ Alternatively, you can specify a phone number from the Contacts list.
- 5 Enter a phone number and press  $\left(\bullet\right)$
- 6 Press  $\sqrt{c}$

#### **MMS Settings** • Delivery Report • Delivery Time Sending Settings • Expiry Time • MMS Signature • MMS Priority • Delivery Report  $\bullet$  Expiry Time **SMS Settings** • SMS Signature • Message Centre Abridged English Manual  $\bullet$  SMS Type  $\bullet$  All Auto Play • Unread Only  $\bullet$  Off 3D Pict. Settings  $\bullet$  Random **Colour Settings**  $\bullet$  Colour 1-6 • Reply Settings **Common Settings** · Display Font Size 20 · Page Scroll

**Receiving Settings** 

# **Messaging Settings**

- In standby mode, press  $\lceil$  ( $\boxtimes$ )
- $\mathbf 2$ Select Settings and press  $\odot$
- $\overline{\mathbf{3}}$ Select an item and press  $\left(\bullet\right)$ You can configure the following settings.

 $20 - 47$ 

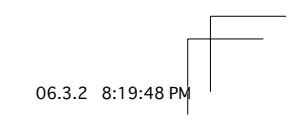

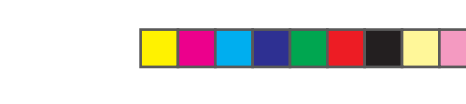

# **Web**

## **Vodafone live!**

#### **Searching the Mobile Internet**

Search for information from the Vodafone live! home page.

- In standby mode, press  $\lceil \cdot \rceil$  ( $\circledcirc$ )
- $\mathbf 2$ Select English and press  $\odot$
- 3 Select the item you want to check and press  $\left(\bullet\right)$ The information appears.

To display more information, repeat Step 3.

#### **WAP Push Message**

A WAP Push message is a message delivered automatically from the service centre. Use the included links to access information.

# V-appli

Abridged English Manual

20

20-48

V-appli are Java™ compatible applications for use on Vodafone handsets. You can download a variety of applications.

# $V$ -appli

# **Downloading V-appli**

Download applications from the Web pages of V-appli providers.

## **Network V-appli**

Play network games online and download information in real time.

#### **Standby Setting**

Set an application to run in standby mode.

# **Vodafone live! CAST**

Subscribe to contents and receive automatic updates. Content updates are received during the night. When updates are received, Information Prompt appears and the following indicators appear:

- $\Rightarrow$  Downloading content
- **இ** New CAST content
- **@ Download failed**
- A monthly subscription fee is required to use this service. No additional fees required for receiving content.
- Vodafone live! CAST contents available only in Japanese (as of March,  $2006$ ).
- · Vodafone live! CAST is only available in Japan.

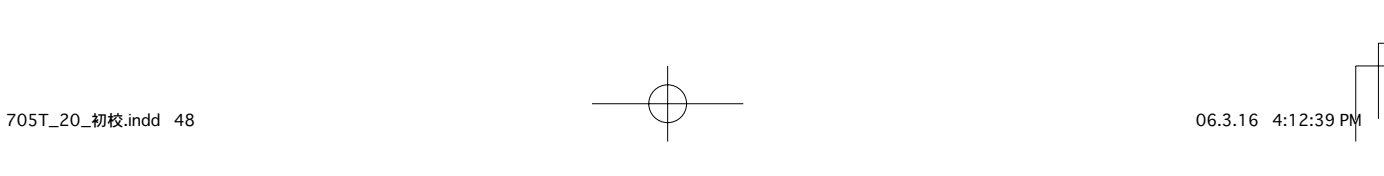

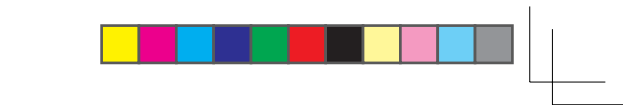

## **Subscribing/Cancelling Subscription**

- In standby mode, press  $\left(\bullet\right)$
- $\bf{2}$ Select *Entertainment* and press  $\left( \bullet \right)$
- 3 Select CAST and press  $\odot$
- Select Reg./Cancel, press  $\odot$  and then press  $\odot$  (Yes) 4 Follow the onscreen instructions.

• Communication fees apply while you are connected to the Web.

#### **Checking Content Updates**

**Note** 

- In standby mode, press  $\odot$
- 2 Select *Entertainment* and press  $\left( \bullet \right)$
- 3 Select CAST and press  $\left( \bullet \right)$
- Select What's New? and press  $\odot$ 4 Indicator Description: **鲁 Unread 像 Read**

#### **Checking Content from Information Prompt**

- **Information Prompt appears**
- $\mathbf 2$ Select New CAST Contents and press  $\odot$

#### **Downloading Content Manually**

When an update cannot be received because your handset is turned off or the signal is weak, manually download the update. Only updates for that day can be downloaded.

- 1 In standby mode, press  $\left(\bullet\right)$
- $\boldsymbol{p}$ Select *Entertainment* and press  $\odot$
- 3 Select CAST and press  $\odot$
- 4 Select Get Latest, press  $\odot$  and then press  $\lceil \cdot \rceil$  (Yes)

# **Requesting Redelivery from Information Prompt**

- **Information Prompt appears**
- $\bf{2}$ Select CAST Information and press  $\left( \bullet \right)$
- $\mathbf{3}$ **Press**  $\subseteq$  (Yes)

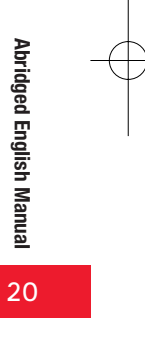

 $20 - 49$ 

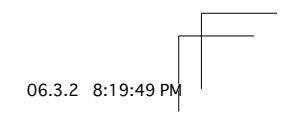

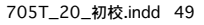

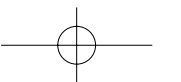

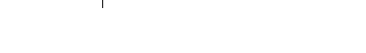

# **Checking History**

Past updates are saved to History.

- 1 In standby mode, press  $\odot$
- $\overline{2}$ Select *Entertainment* and press  $\left( \bullet \right)$
- 3 Select  $CAST$  and press  $\left(\bullet\right)$ Indicator Description: ‰ You have unread content the You have read all content

Select *History* and press  $\odot$ 4 Indicator Description: **Unread** Read

#### $5\phantom{.}$ Select content and press  $\left(\bullet\right)$

. Up to seven items are saved to History. The oldest item is deleted automatically.

• Up to 3 MB of content including the latest item can be saved. When either the maximum number of content items or the maximum content size is reached, the oldest item is deleted each time there is a new item.

# **Main Specifications**

#### **705T**

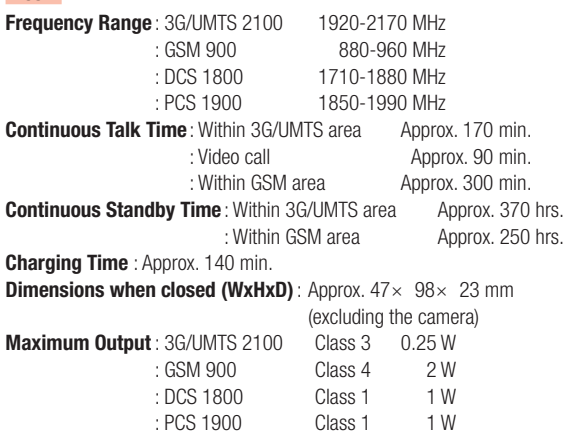

Weight: Approx. 121 g (when the battery pack is attached)

• The values above were calculated with the battery pack attached.

• The continuous talk time refers to the average length of time a signal can be received normally when the handset is in a stationary state and a new fully charged battery pack is attached.

06.3.22 5:23:57 PM

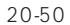

Abridged English Manual

20

**Note** 

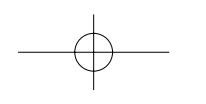

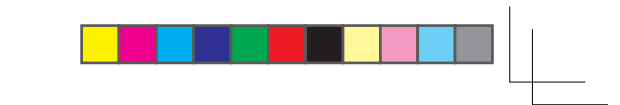

- The continuous standby time refers to the average length of time a signal can be received normally when the handset is closed, the handset is in a stationary state, a new fully charged battery pack is attached and there are no calls made/received or operations performed. If the handset is in a location outside the service area or where it is difficult to receive a signal (in a building, vehicle, bag, etc.), this time may be reduced to half or less. This time may also be affected by other factors such as the operating environment (battery state, temperature, etc.). The value for continuous standby time is when the system mode was set to UMTS Only.
- The operating time of the battery was calculated when a stable signal was received constantly. However, this time may be reduced to half or less if the handset is used in a location where the signal is weak or the handset is left in standby mode when it is outside the service area. Repeated charging and discharging a battery shortens the operating time. If the operating time becomes too short, purchase a new battery pack.
- If the mobile light is used frequently for taking pictures and recording videos or as a flashlight, the continuous talk time and continuous standby time become shorter.
- When a V-appli is activated, the continuous talk time and continuous standby time become significantly shorter.
- If the handset is used with the main display and external display illuminated frequently (for Vodafone live! use, etc.), the continuous talk time and continuous standby time become shorter.
- Note that the LCD display may have defective pixels (dead or stuck pixels).

#### **Rapid Charger**

Input Voltage: 100 to 240 V AC  $:50/60$  Hz **Charging Temperature Range: 5 to 35°C** 

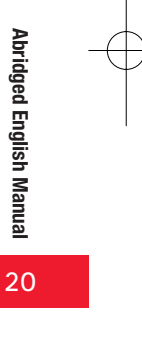

 $20 - 51$ 

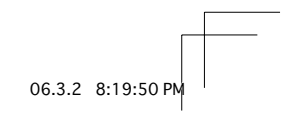

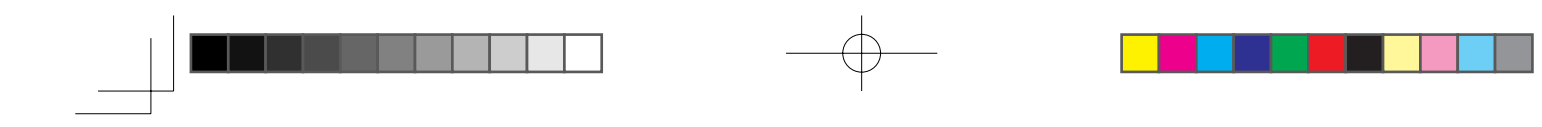

# **Customer Service**

If you have any questions about a Vodafone handset or service, please call General Information. For service or handset repairs, please call Customer Assistance. Please be sure to dial the correct phone number.

**Vodafone Customer Centres** From a Vodafone handset, dial toll free at 157 for General Information or 113 for Customer Assistance.

**Vodafone International Call Centre** From outside Japan, dial +81-3-5351-3491 (International charges apply)

#### **Call These Numbers Toll Free from Fixed Line Phones**

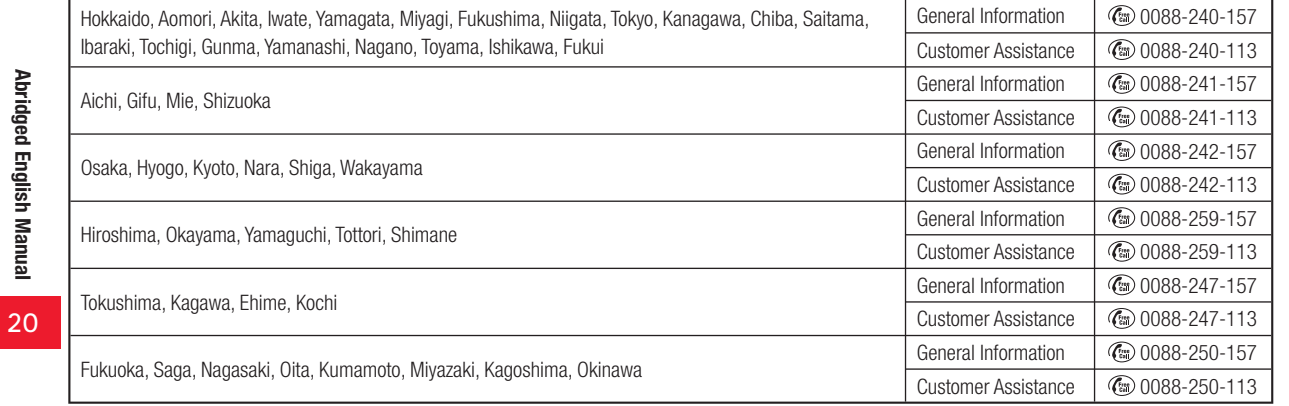

 $20 - 52$ 

705T\_20\_初校.indd 52

06.3.22 3:23:52 PM